# **Precision 7560**

Configuración y especificaciones

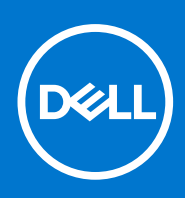

**Modelo reglamentario: P93F Tipo reglamentario: P93F002 Junio de 2021 Rev. A00**

### Notas, precauciones y advertencias

**NOTA:** Una NOTA indica información importante que le ayuda a hacer un mejor uso de su producto.

**PRECAUCIÓN: Una PRECAUCIÓN indica la posibilidad de daños en el hardware o la pérdida de datos, y le explica cómo evitar el problema.**

**AVISO: Un mensaje de AVISO indica el riesgo de daños materiales, lesiones corporales o incluso la muerte.**

© 2021 Dell Inc. o sus subsidiarias. Todos los derechos reservados. Dell, EMC y otras marcas comerciales son marcas comerciales de Dell Inc. o sus filiales. Es posible que otras marcas comerciales sean marcas comerciales de sus respectivos propietarios.

# Tabla de contenido

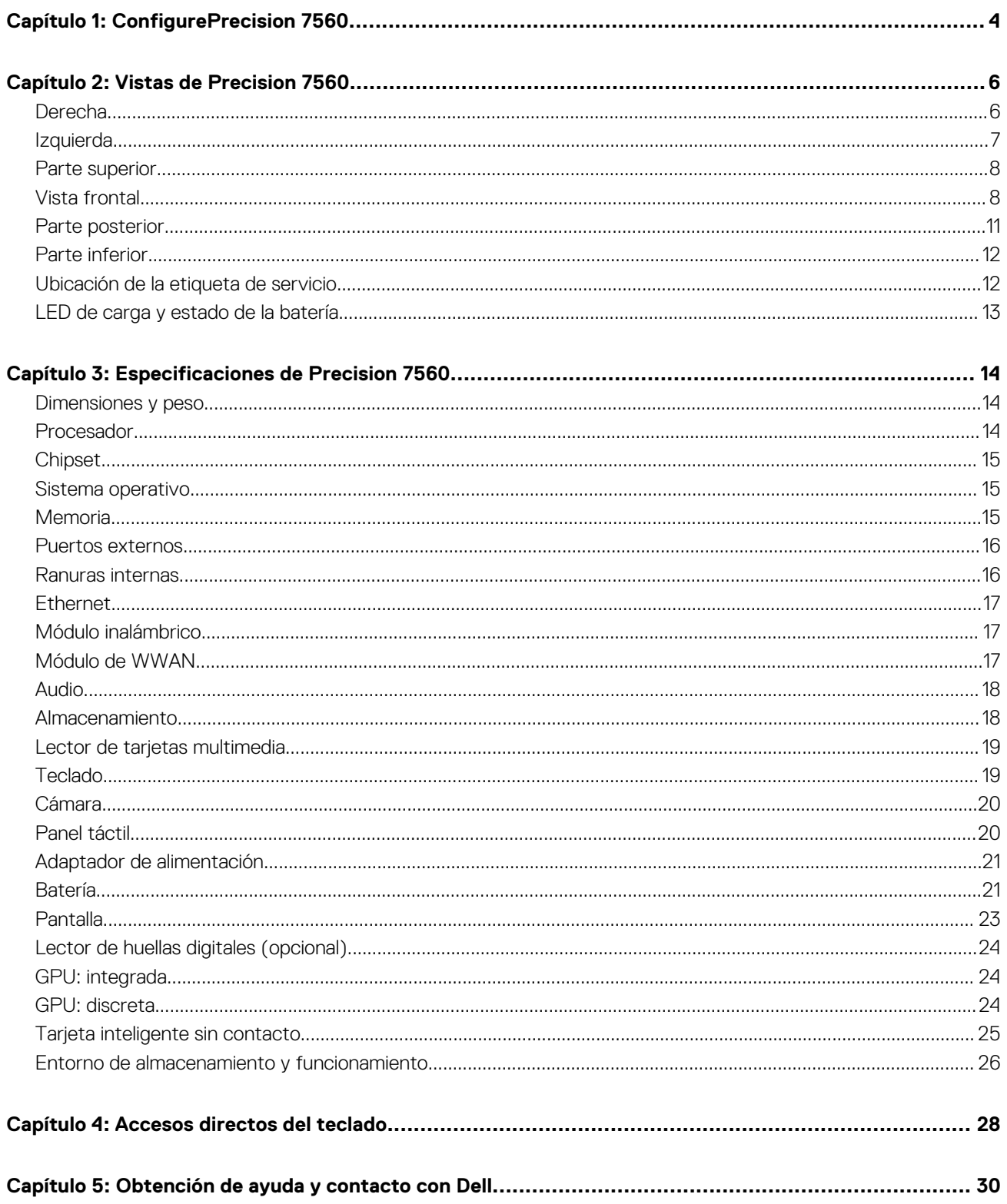

# **ConfigurePrecision 7560**

**1**

<span id="page-3-0"></span>**NOTA:** Las imágenes en este documento pueden ser diferentes de la computadora en función de la configuración que haya solicitado.

1. Conecte el adaptador de alimentación y presione el botón de encendido.

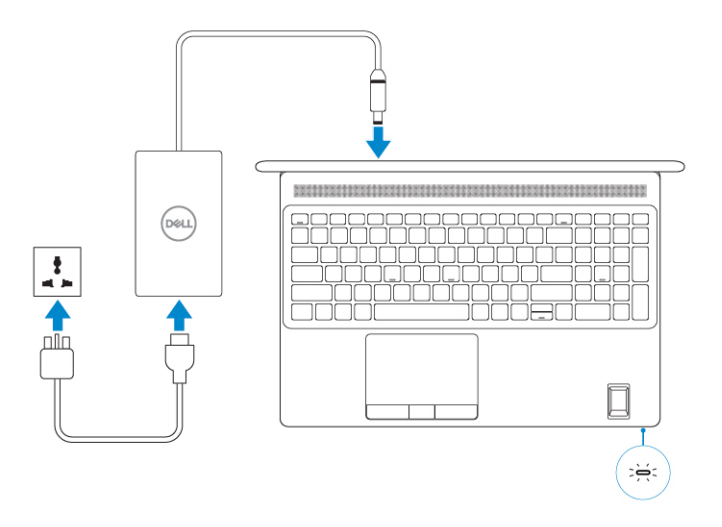

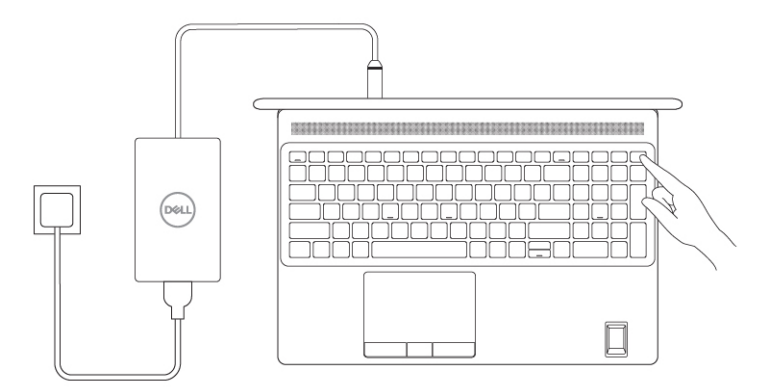

**(i)** NOTA: Para conservar la energía de la batería, es posible que esta ingrese en modo de ahorro energético. Para encender el equipo, conecte el adaptador de alimentación y presione el botón de encendido.

2. Finalice la configuración del sistema operativo.

#### **Para Ubuntu:**

Siga las instrucciones que aparecen en pantalla para completar la configuración. Para obtener más información sobre la instalación y configuración de Ubuntu, consulte los artículos de la base de conocimientos [SLN151664](http://www.dell.com/support/article/us/en/04/sln151664/how-to-install-ubuntu-linux-on-your-dell-pc?lang=en#Configuring_the_Ubuntu_install) y [SLN151748](https://www.dell.com/support/article/us/en/19/sln151748/how-to-configure-ubuntu-linux-after-its-first-installed-on-your-dell-pc) en [www.dell.com/support](http://www.dell.com/support).

#### **Para Windows:**

Siga las instrucciones que aparecen en pantalla para completar la configuración. Durante la configuración, Dell recomienda lo siguiente:

- Conectarse a una red para las actualizaciones de Windows.
	- **(i)** NOTA: Si va a conectarse a una red inalámbrica segura, introduzca la contraseña para acceder a dicha red cuando se le solicite.
- Si está conectado a Internet, inicie sesión con su cuenta de Microsoft o cree una nueva. Si no está conectado a Internet, cree una cuenta offline.
- En la pantalla **Soporte y protección**, introduzca su información de contacto.
- 3. Localice y utilice las aplicaciones de Dell en el menú Start (Inicio) de Windows (recomendado)

### **Tabla 1. Localice aplicaciones Dell**

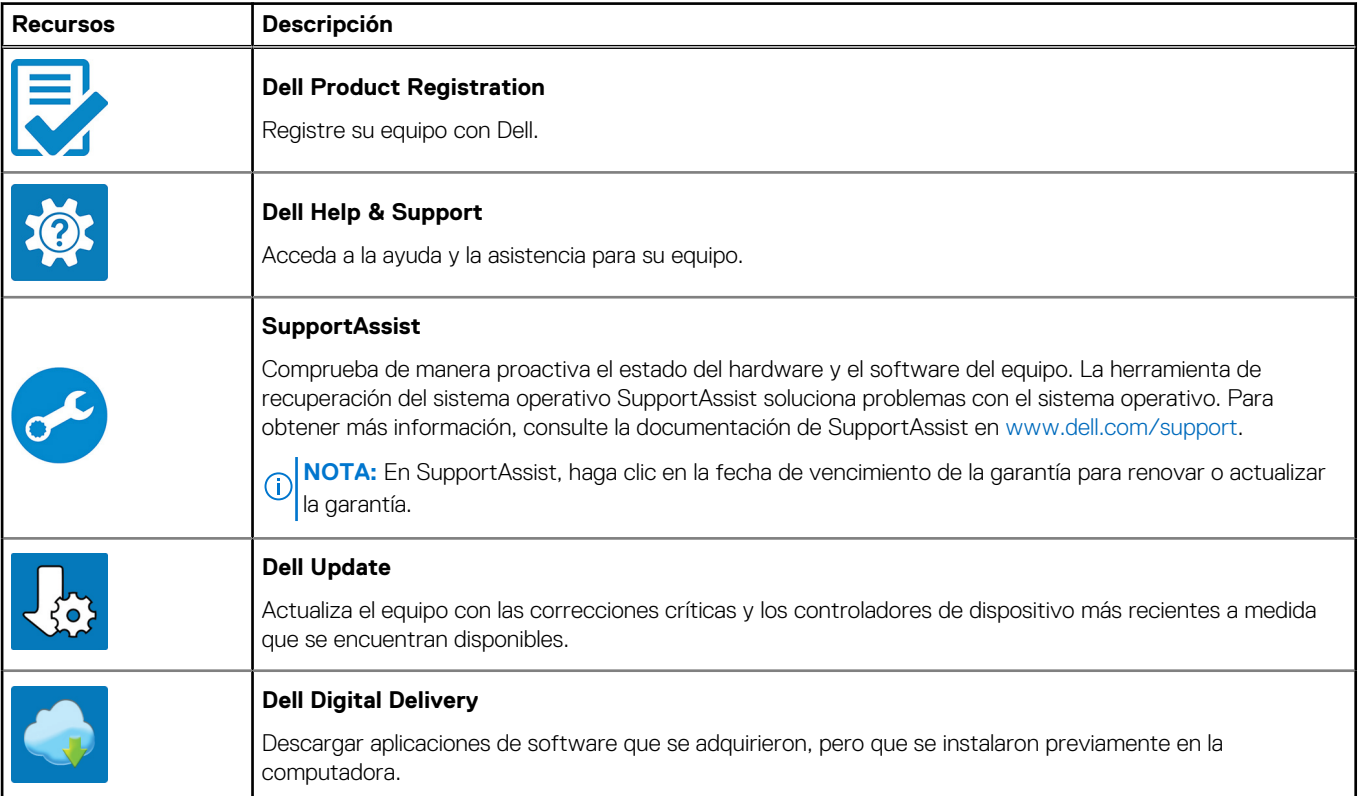

**Vistas de Precision 7560**

### <span id="page-5-0"></span>**Derecha**

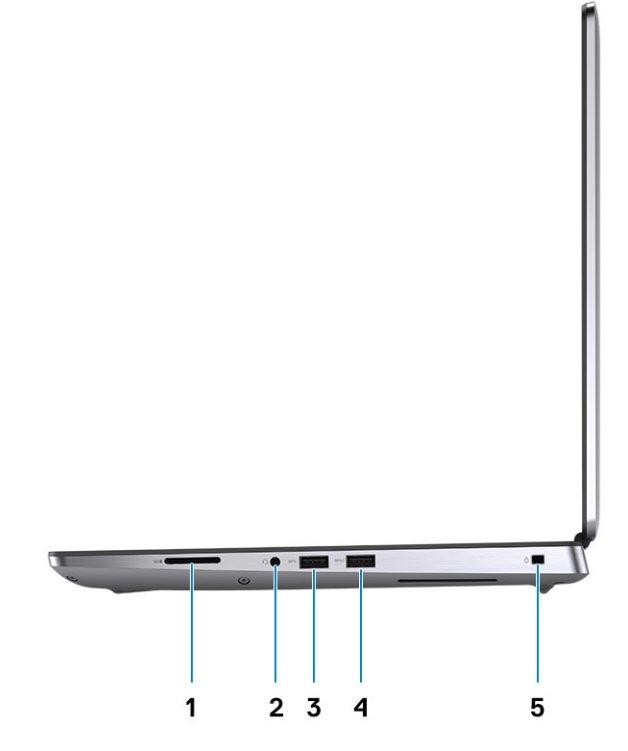

- 1. Lector de tarjeta SD
- 2. Puerto de audio universal
- 3. Puerto USB 3.2 de 1.ª generación y tipo A
- 4. Puerto USB 3.2 de 1.ª generación y tipo A con PowerShare
- 5. Ranura para candado en forma de cuña

# <span id="page-6-0"></span>**Izquierda**

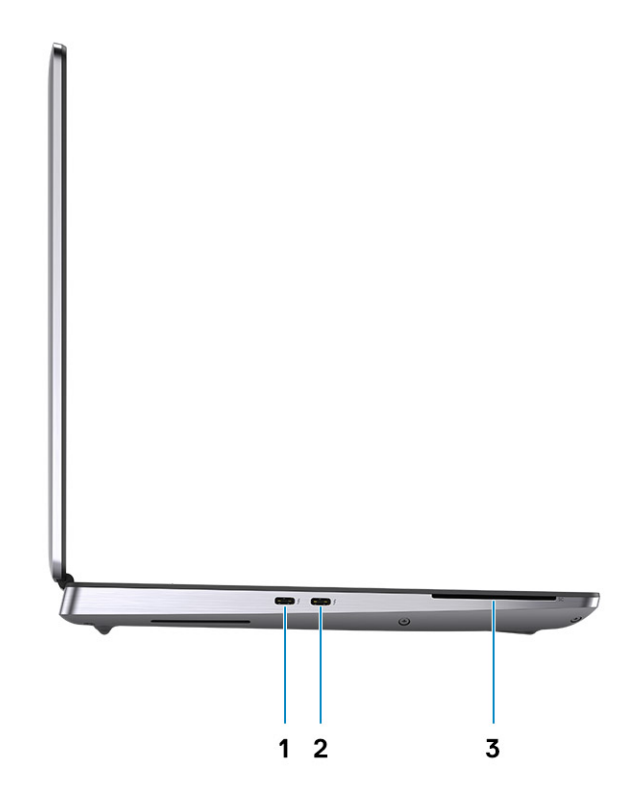

- 1. Puerto USB 3.2 de 2.ª generación y tipo C Thunderbolt 4
- 2. Puerto USB 3.2 de 2.ª generación y tipo C Thunderbolt 4
- 3. Lector de tarjetas inteligentes (opcional)

# <span id="page-7-0"></span>**Parte superior**

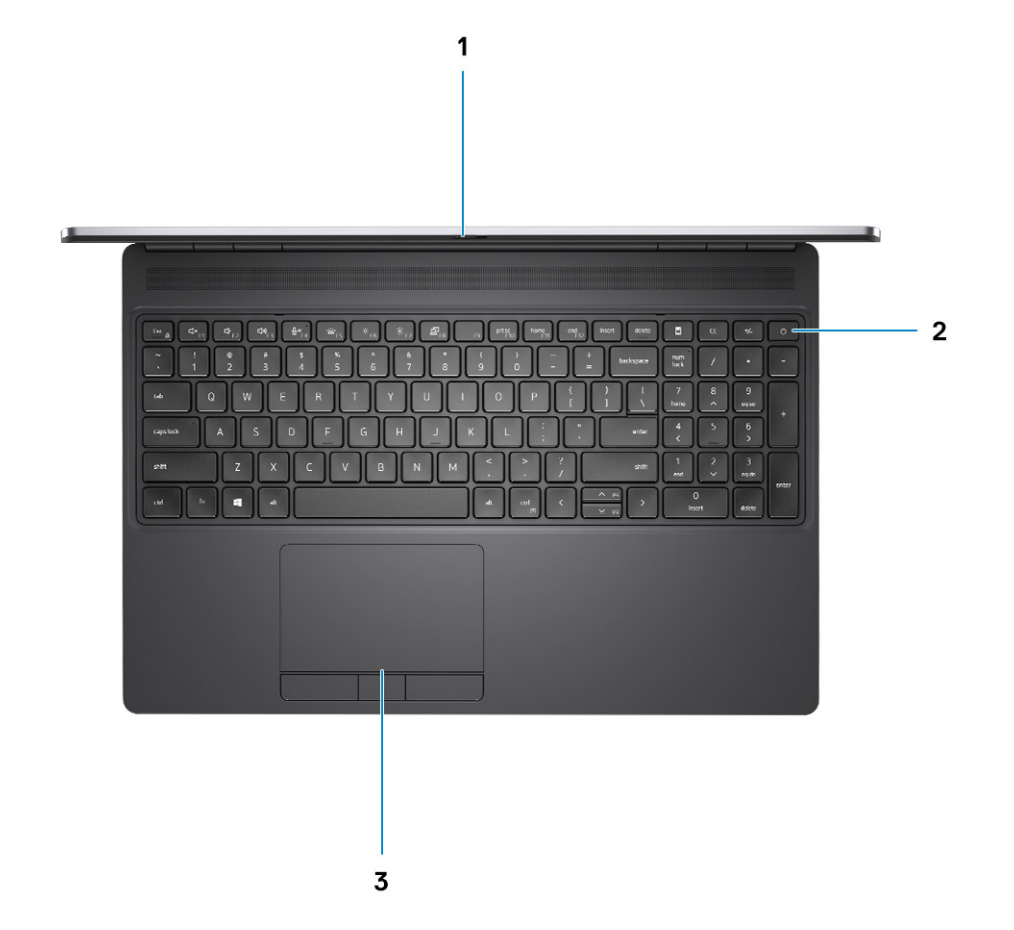

- 1. Obturador de la cámara
- 2. Botón de encendido con lector de huellas digitales opcional
- 3. Panel táctil

# **Vista frontal**

**Vista frontal con cámara RGB**

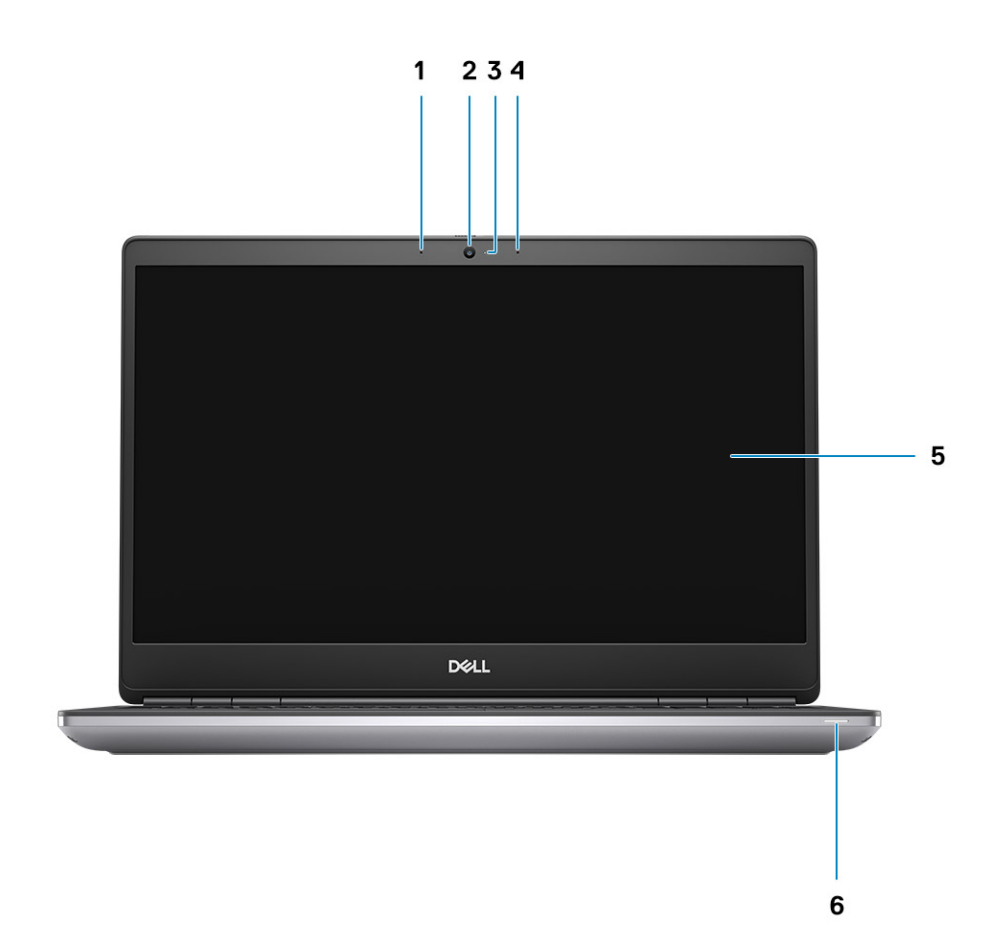

- 1. Micrófono
- 2. Cámara
- 3. LED de la cámara
- 4. Micrófono
- 5. Pantalla
- 6. Indicador luminoso de estado de la batería/indicador luminoso LED de estado de diagnóstico

#### **Vista frontal con cámara IR**

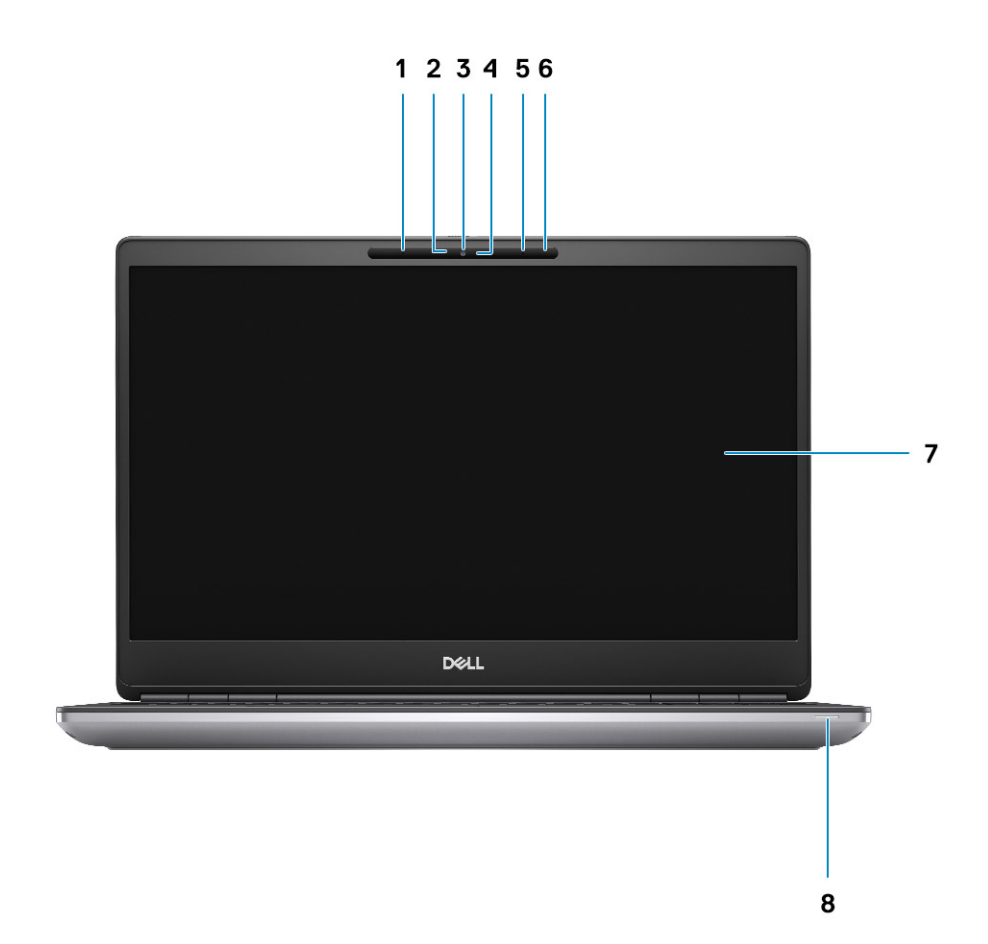

- 1. Micrófono
- 2. Sensor de cámara IR
- 3. Cámara
- 4. LED de la cámara
- 5. Micrófono
- 6. Sensor de proximidad
- 7. Pantalla
- 8. Indicador luminoso de estado de la batería/indicador luminoso LED de estado de diagnóstico

# <span id="page-10-0"></span>**Parte posterior**

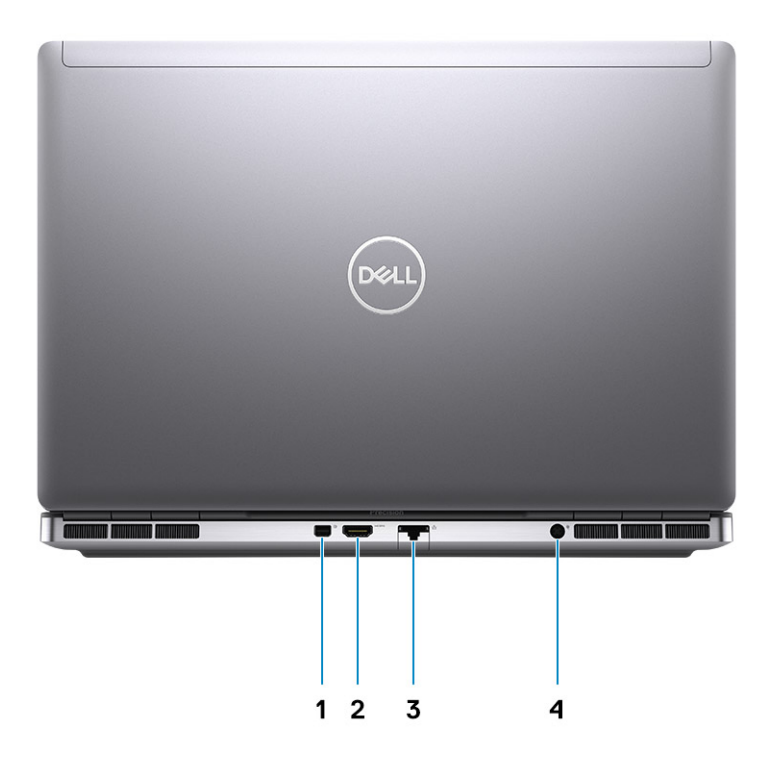

- 1. MiniDisplayPort 1.4
- 2. Puerto HDMI 2.1
- 3. Puerto de red
- 4. Puerto del adaptador de alimentación

# <span id="page-11-0"></span>**Parte inferior**

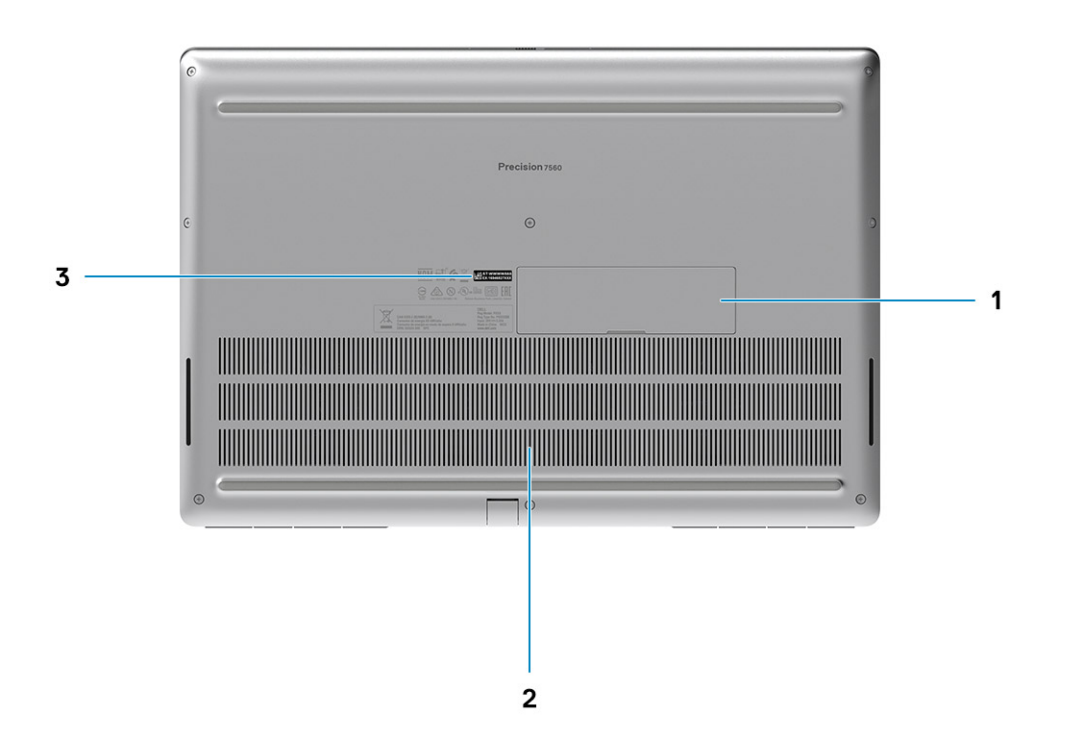

- 1. Puerta de disco SSD (opcional)
- 2. Rejilla del ventilador
- 3. Etiqueta de servicio

### **Ubicación de la etiqueta de servicio**

La etiqueta de servicio es un identificador alfanumérico único que permite a los técnicos de servicio de Dell identificar los componentes de hardware del equipo y acceder a la información de la garantía.

<span id="page-12-0"></span>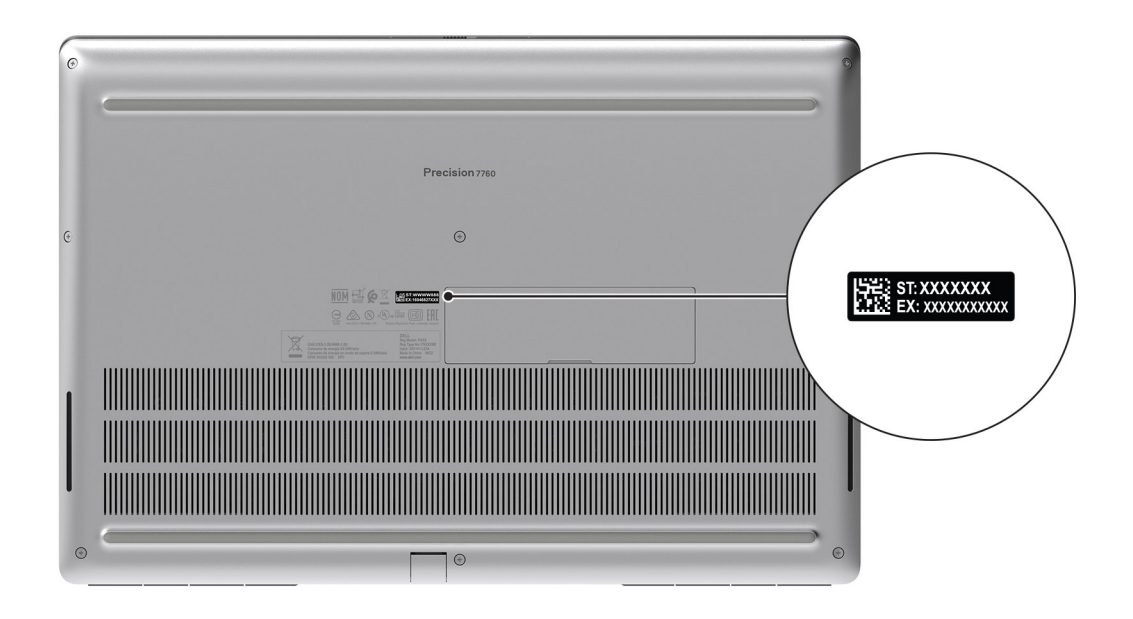

## **LED de carga y estado de la batería**

### **Tabla 2. Indicador LED de estado y carga de la batería**

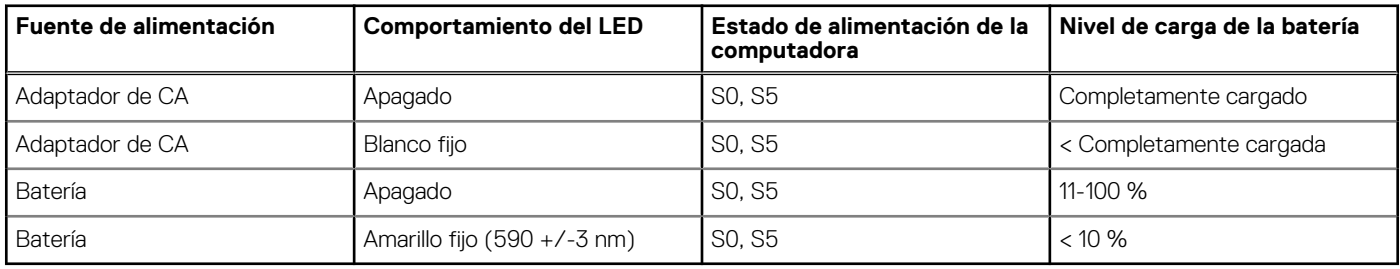

S0 (ENCENDIDA): la computadora está encendida.

S4 (Hibernación): la computadora consume la menor cantidad de energía en comparación con el resto de los estados de reposo. La computadora se encuentra casi en un estado apagado, se espera una alimentación de mantenimiento. Los datos de contexto se escriben en el disco duro.

S5 (APAGADA): la computadora se encuentra en un estado apagado.

# **Especificaciones de Precision 7560**

### <span id="page-13-0"></span>**Dimensiones y peso**

En la siguiente tabla, se enumeran la altura, el ancho, la profundidad y el peso de Precision 7560.

#### **Tabla 3. Dimensiones y peso**

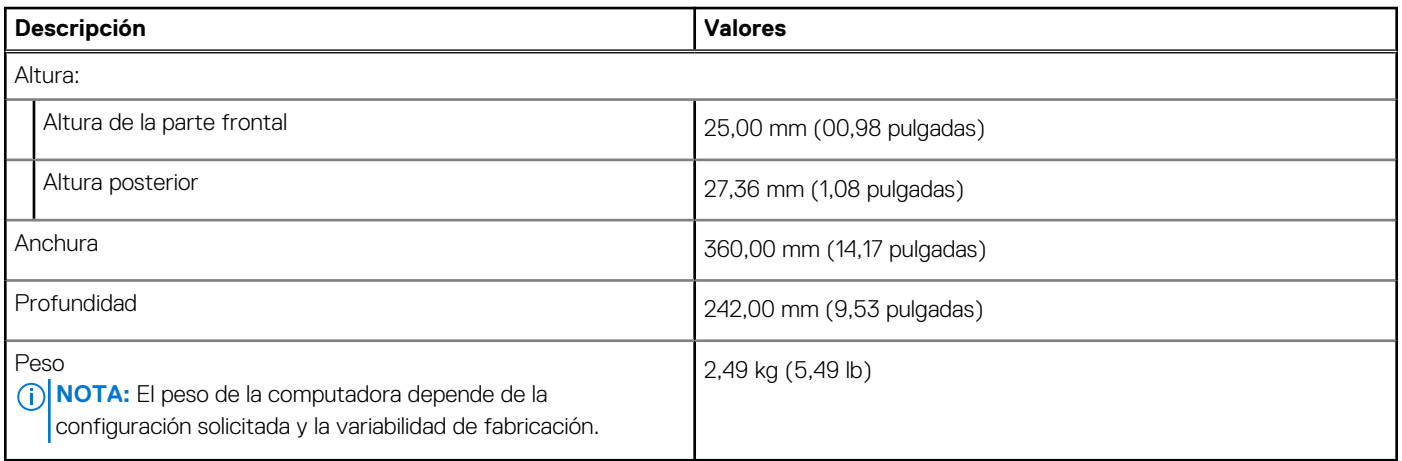

## **Procesador**

En la siguiente tabla, se enumeran los detalles de los procesadores soportados por su Precision 7560.

#### **Tabla 4. Procesador**

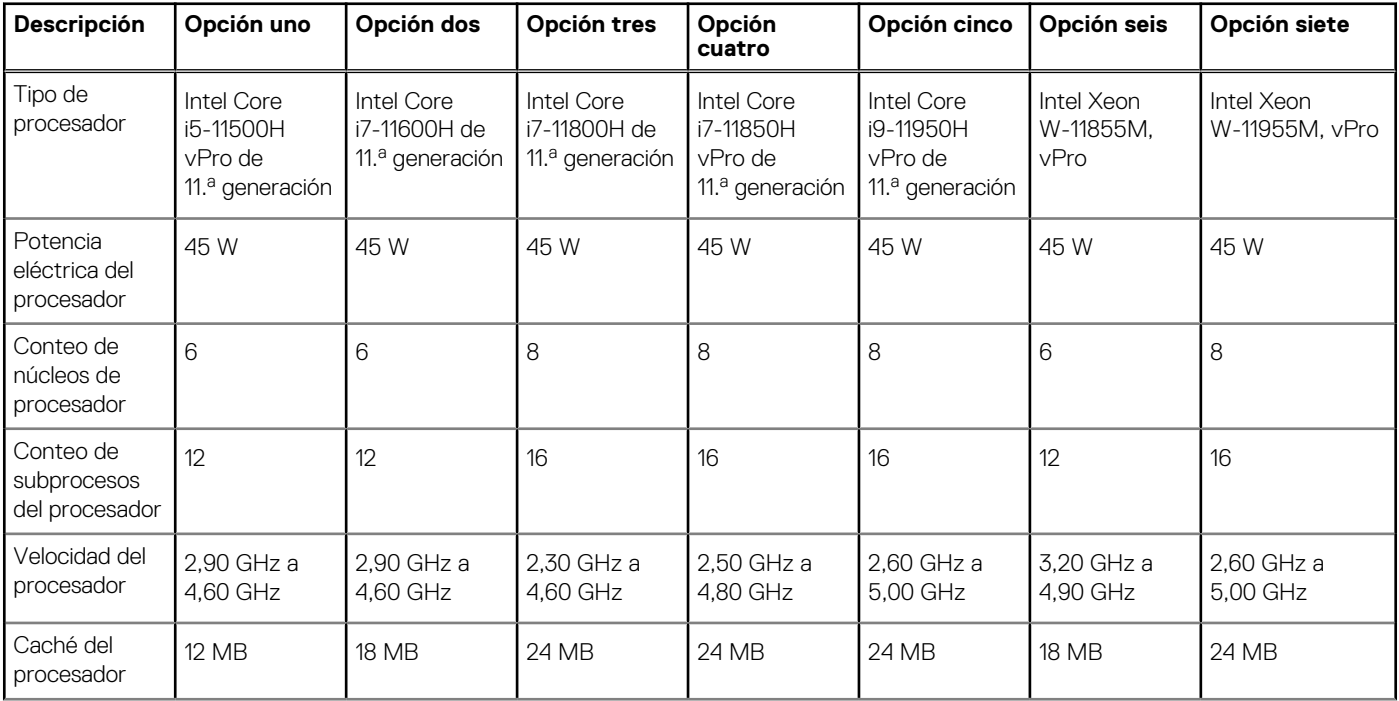

### <span id="page-14-0"></span>**Tabla 4. Procesador (continuación)**

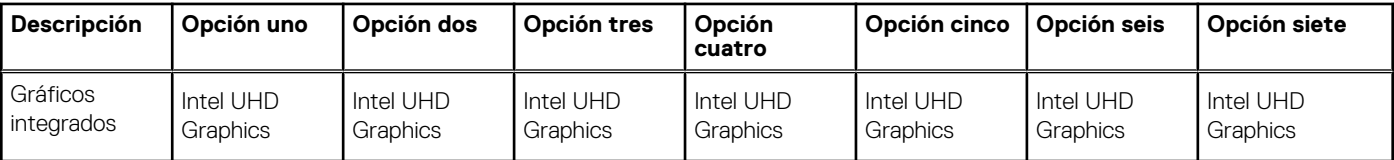

# **Chipset**

En la siguiente tabla, se enumeran los detalles del chipset soportado por Precision 7560.

### **Tabla 5. Chipset**

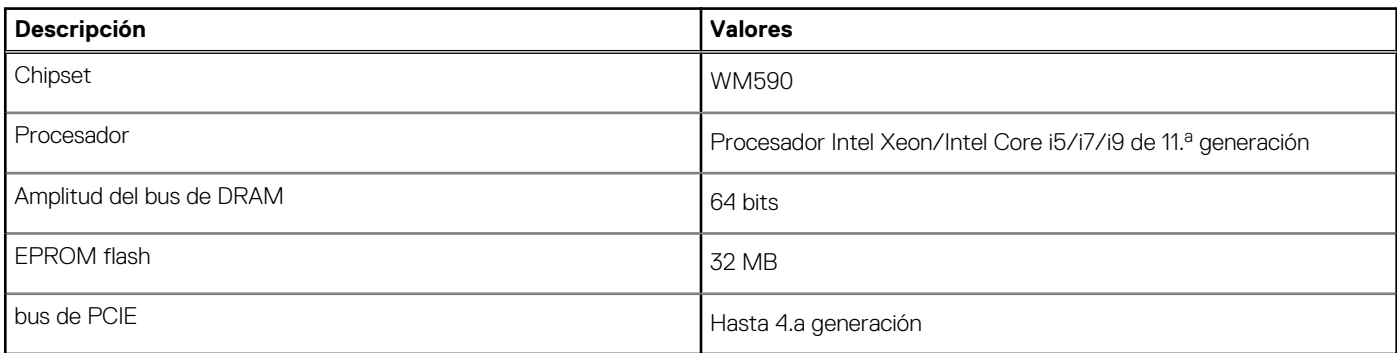

### **Sistema operativo**

Precision 7560 es compatible con los siguientes sistemas operativos:

- Windows 10 Professional de 64 bits
- Windows 10 Home, 64 bits
- Windows 10 Enterprise, 64 bits
- Windows 10 Pro Education, 64 bits
- Windows 10 Pro China, 64 bits
- $\bullet$  RHEL 8.4
- Ubuntu 20,04 LTS de 64 bits

# **Memoria**

En la siguiente tabla, se enumeran las especificaciones de memoria de Precision 7560.

### **Tabla 6. Especificaciones de la memoria**

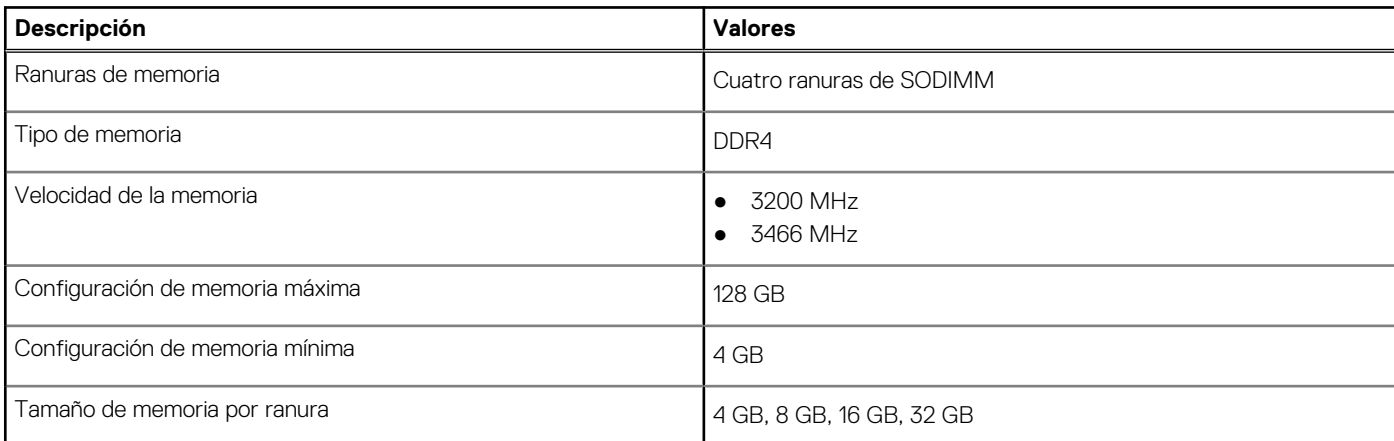

### <span id="page-15-0"></span>**Tabla 6. Especificaciones de la memoria (continuación)**

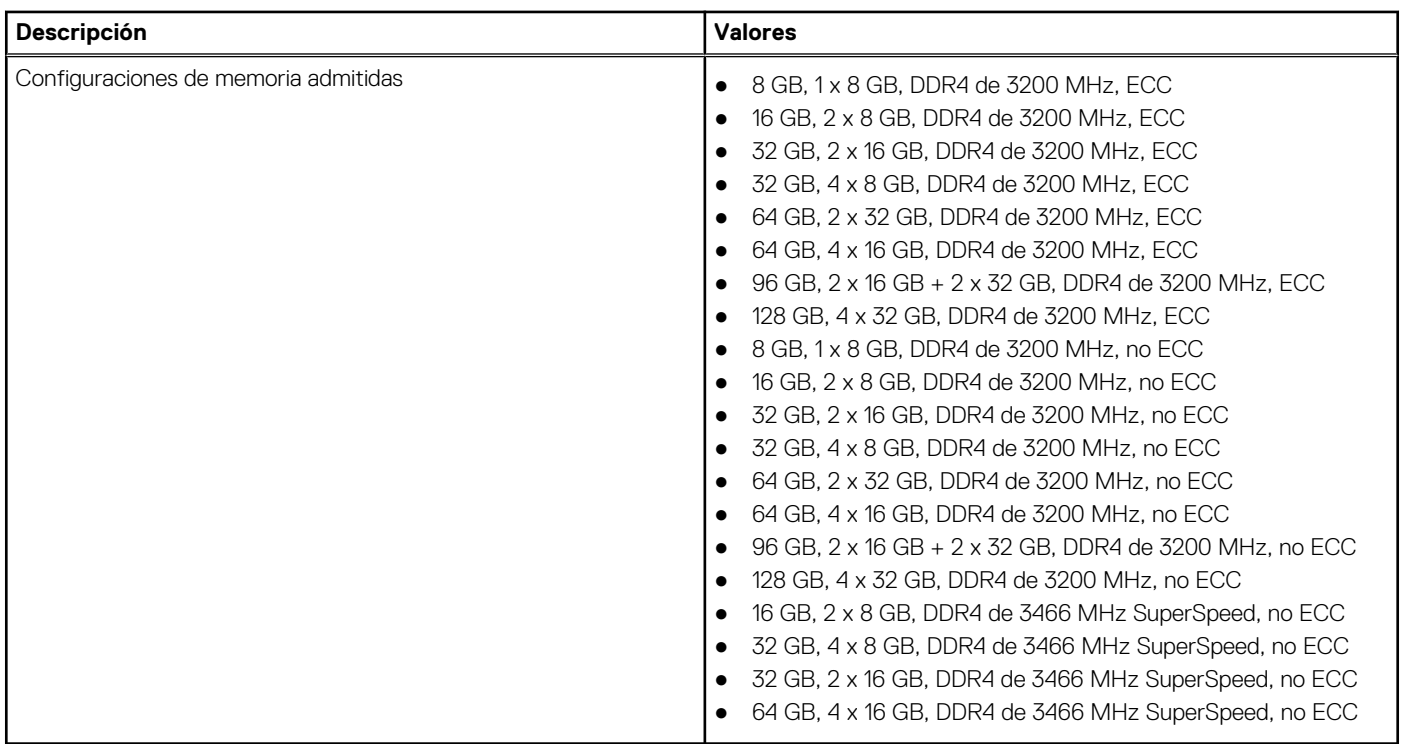

### **Puertos externos**

En la siguiente tabla, se enumeran los puertos externos de Precision 7560.

### **Tabla 7. Puertos externos**

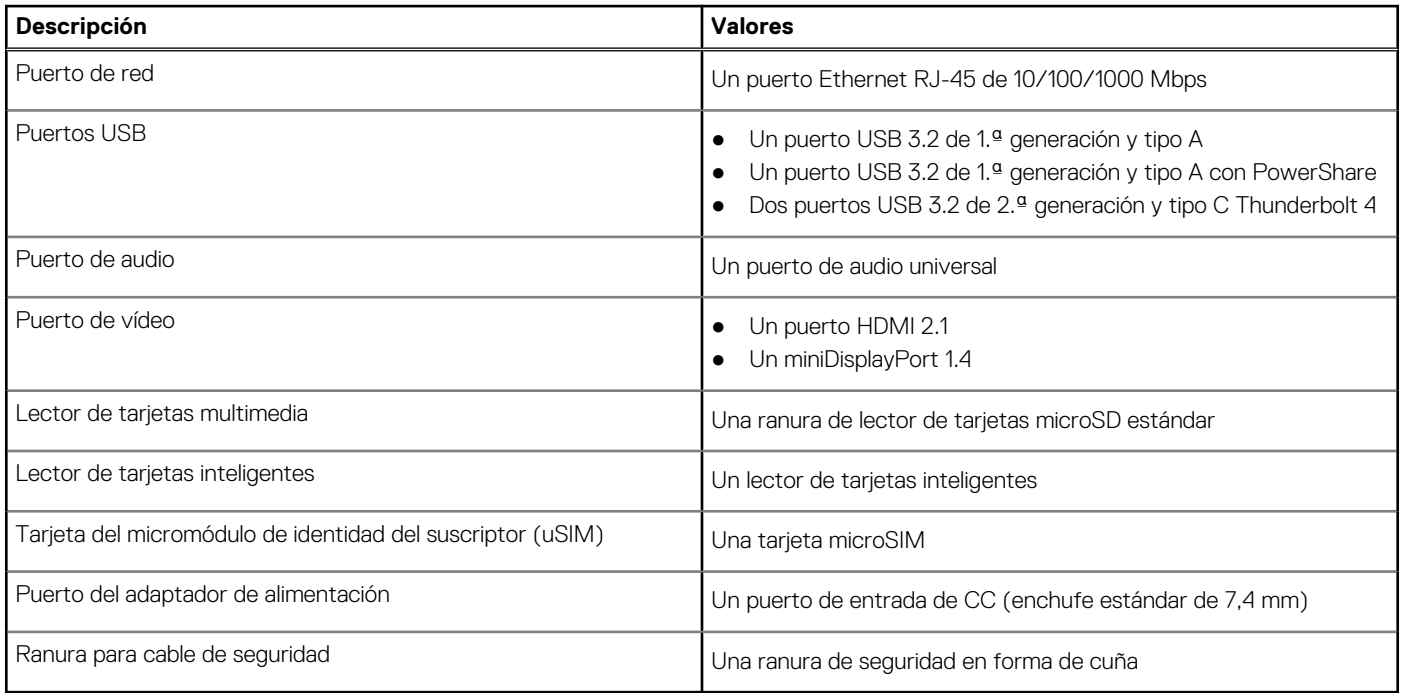

## **Ranuras internas**

En la tabla a continuación, se enumeran las ranuras internas de Precision 7560.

### <span id="page-16-0"></span>**Tabla 8. Ranuras internas**

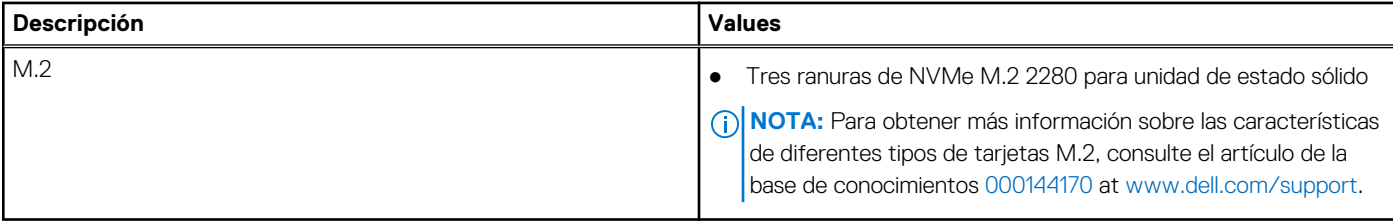

# **Ethernet**

En la siguiente tabla, se enumeran las especificaciones de la red de área local (LAN) Ethernet cableada de Precision 7560.

### **Tabla 9. Especificaciones de Ethernet**

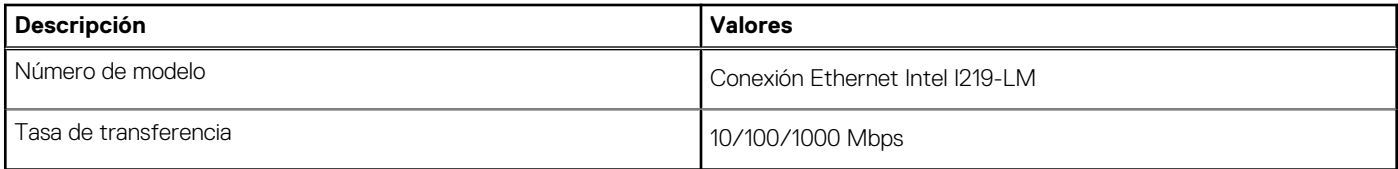

## **Módulo inalámbrico**

En la tabla a continuación, se enumeran los módulos de red de área local inalámbrica (WLAN) soportados en Precision 7560.

### **Tabla 10. Especificaciones del módulo inalámbrico**

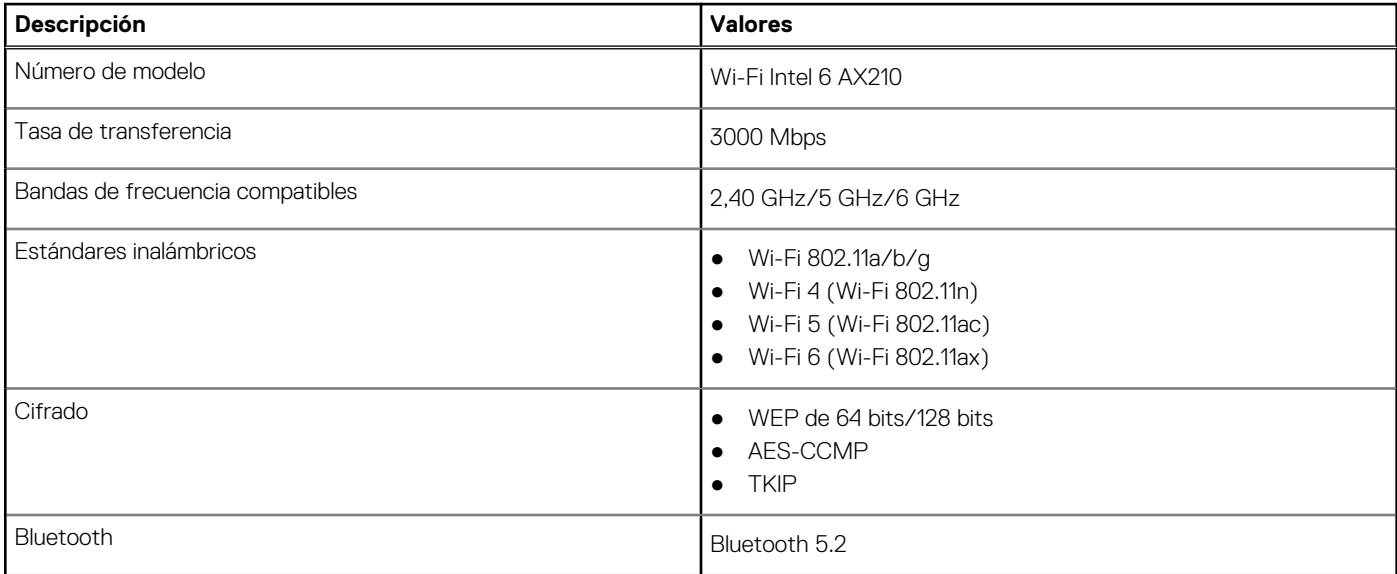

## **Módulo de WWAN**

En la tabla a continuación, se enumeran los módulos de red de área extendida inalámbrica (WWAN) admitidos por la Precision 7560.

### **Tabla 11. Especificaciones del módulo de WWAN**

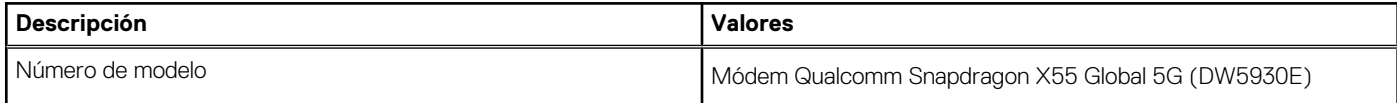

### <span id="page-17-0"></span>**Tabla 11. Especificaciones del módulo de WWAN (continuación)**

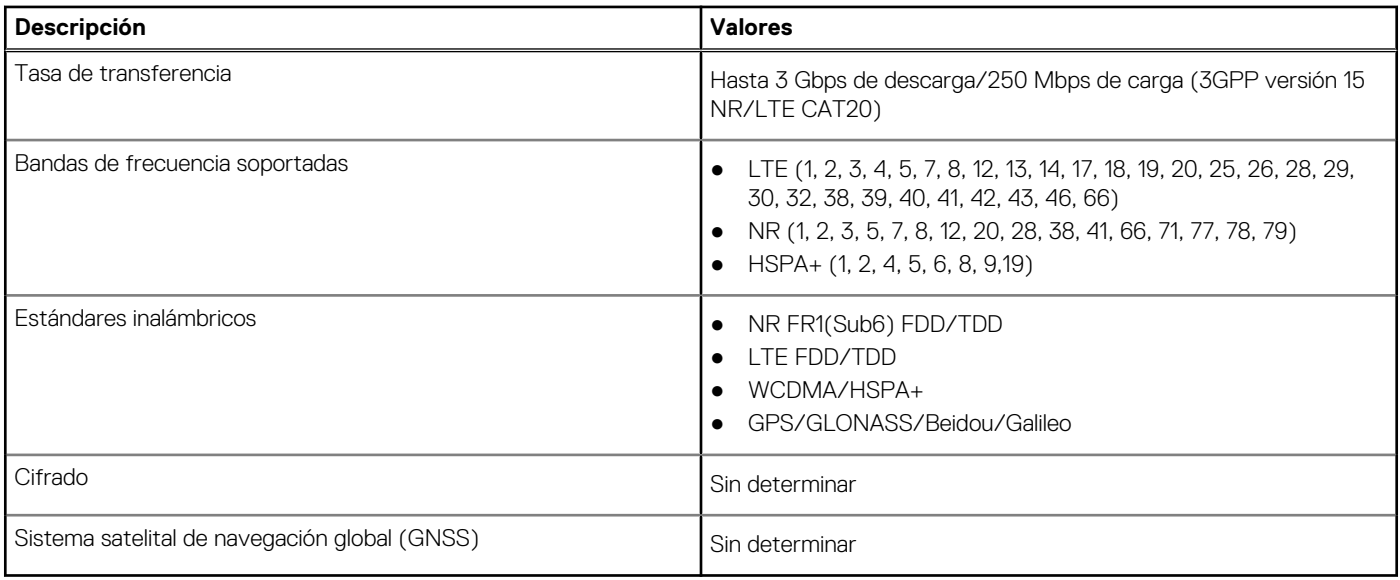

### **Audio**

En la tabla a continuación, se proporcionan las especificaciones de audio de Precision 7560.

### **Tabla 12. Características de audio**

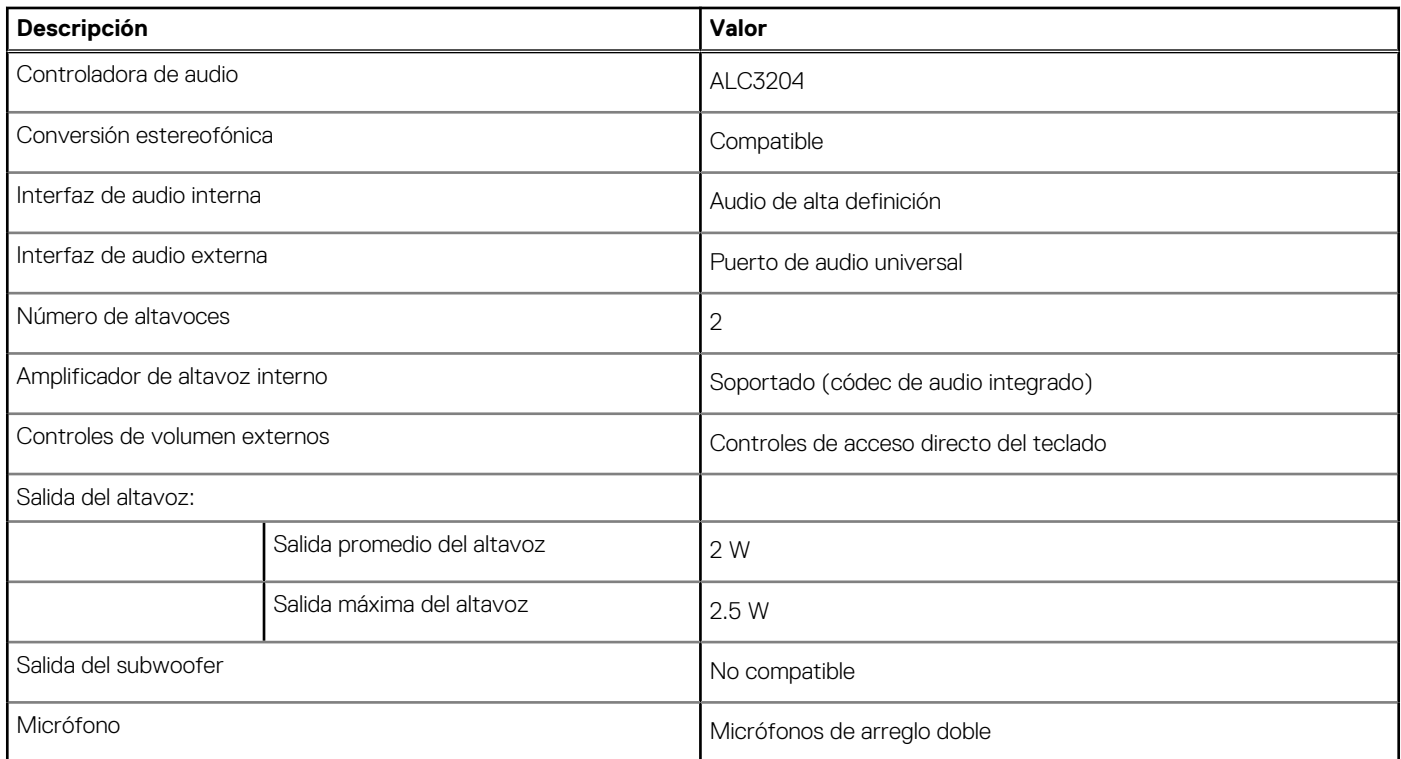

## **Almacenamiento**

En esta sección, se enumeran las opciones de almacenamiento de Precision 7560.

La computadora admite una de las siguientes configuraciones:

● Una unidad de estado sólido M.2 2230 o M.2 2280

- <span id="page-18-0"></span>● Una combinación de dos unidades de estado sólido M.2 (M.2 2230 o M.2 2280)
- Una combinación de tres unidades de estado sólido M.2 (una unidad M.2 2280 o dos M.2 2230 o M.2 2280)

La unidad principal de la computadora varía según la configuración de almacenamiento. Para sistemas con una unidad M.2, la unidad M.2 es la unidad principal.

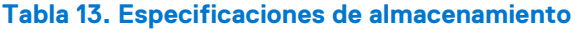

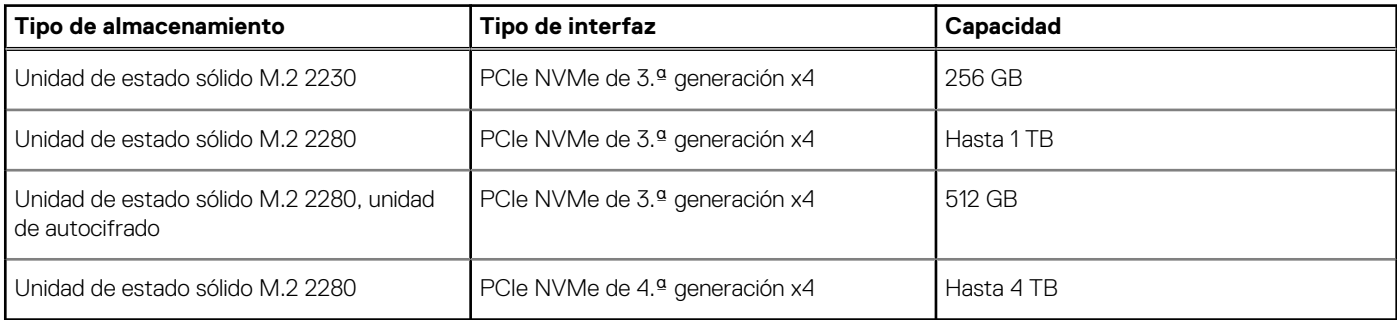

### **Lector de tarjetas multimedia**

En la siguiente tabla, se enumeran las tarjetas de medios compatibles con Precision 7560.

### **Tabla 14. Especificaciones del lector de la tarjeta multimedia**

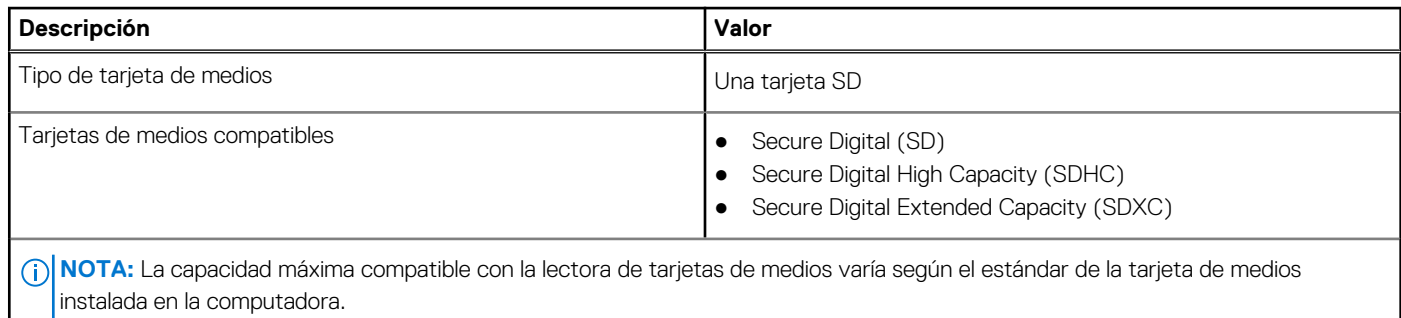

# **Teclado**

En la siguiente tabla, se enumeran las especificaciones del teclado de Precision 7560.

### **Tabla 15. Especificaciones del teclado**

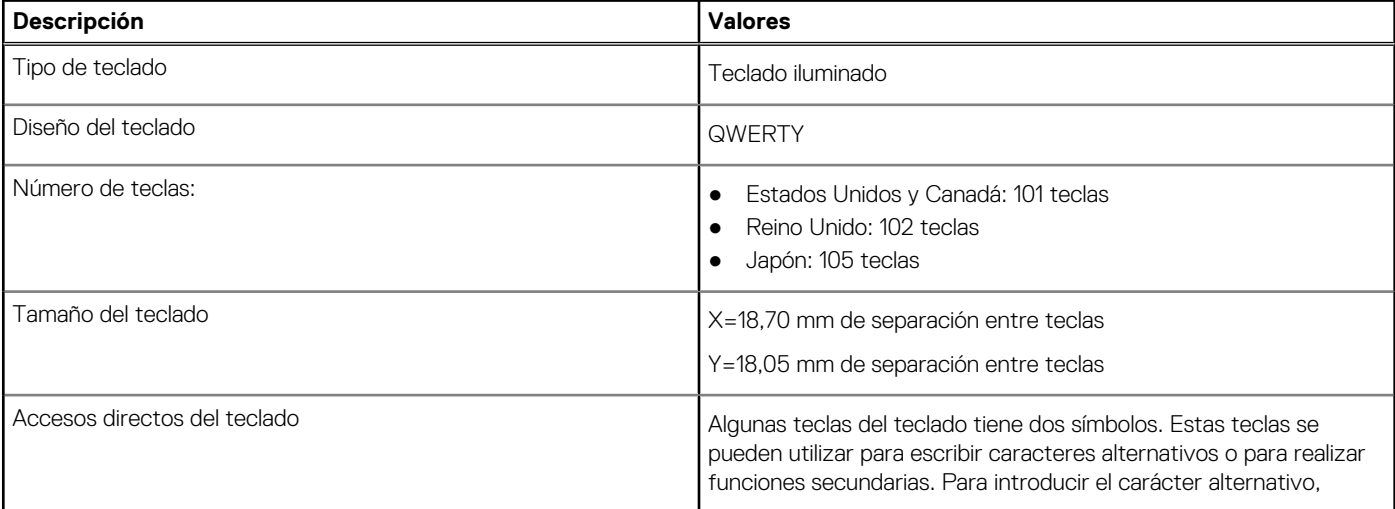

### <span id="page-19-0"></span>**Tabla 15. Especificaciones del teclado (continuación)**

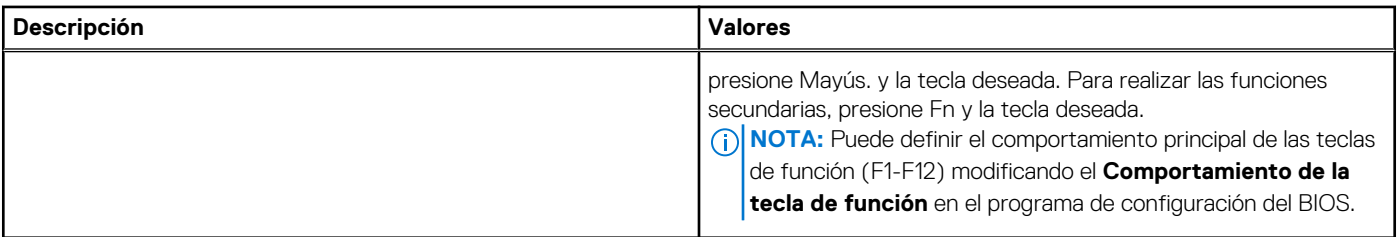

# **Cámara**

En la siguiente tabla, se enumeran las especificaciones de la cámara de Precision 7560.

#### **Tabla 16. Especificaciones de la cámara**

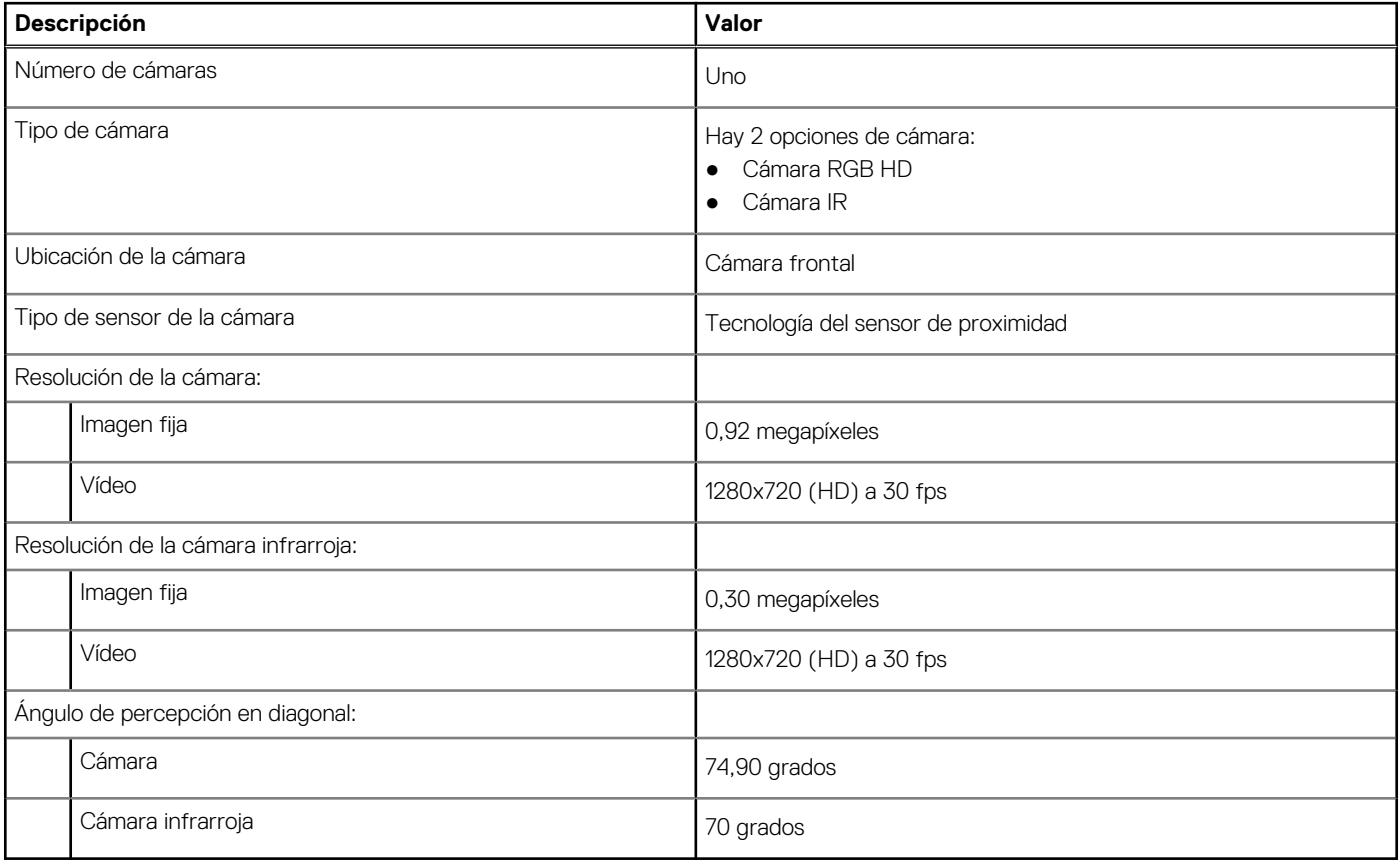

### **Panel táctil**

En la siguiente tabla, se enumeran las especificaciones del panel táctil para Precision 7560.

### **Tabla 17. Especificaciones del panel táctil**

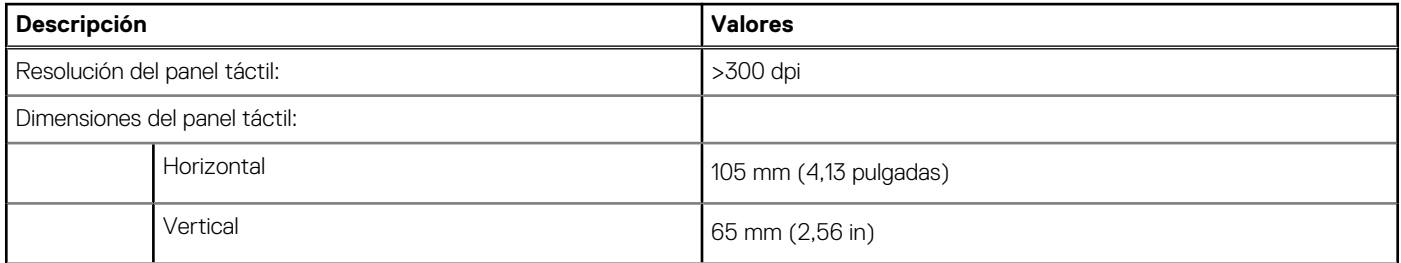

### <span id="page-20-0"></span>**Tabla 17. Especificaciones del panel táctil (continuación)**

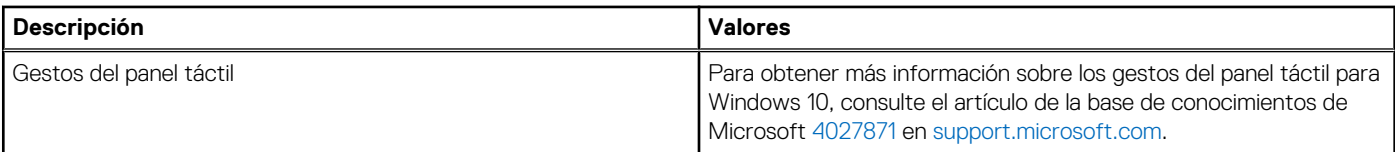

### **Adaptador de alimentación**

En la tabla a continuación, se enumeran las especificaciones del adaptador de alimentación para Precision 7560.

#### **Tabla 18. Especificaciones del adaptador de alimentación**

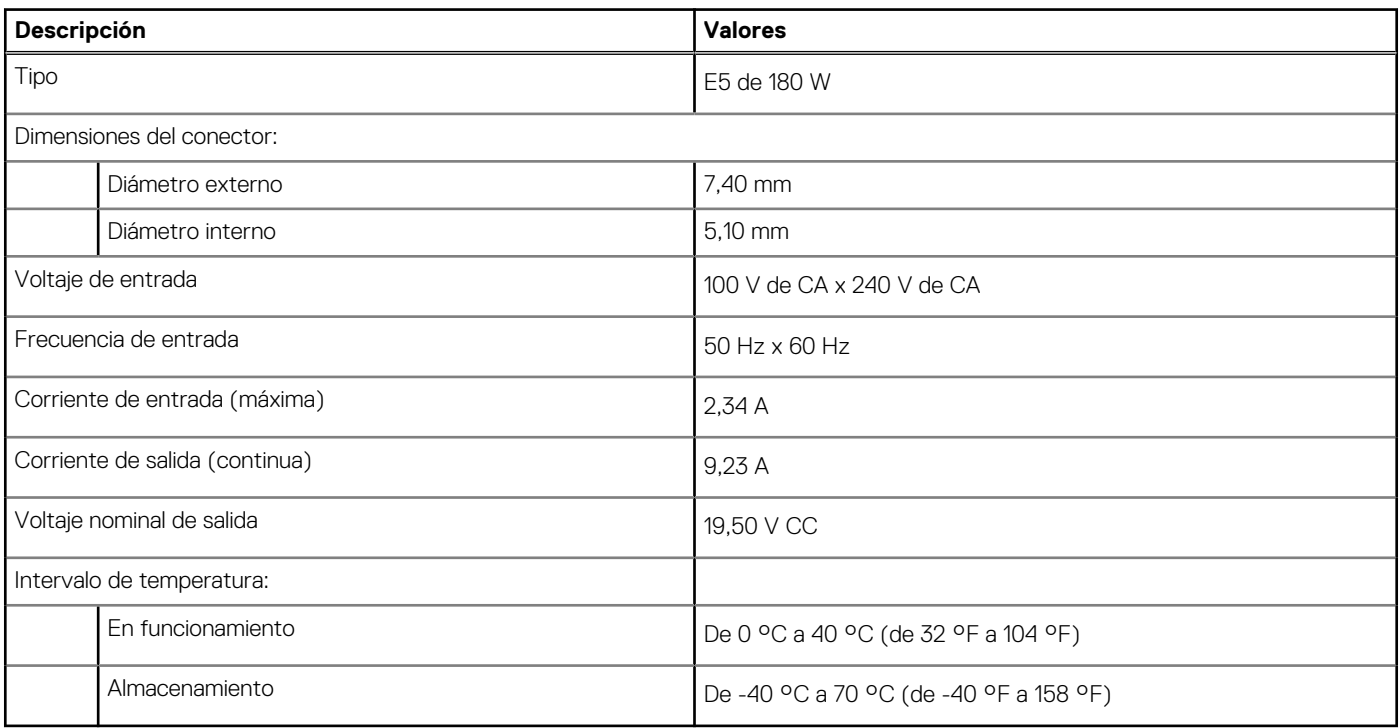

### **Batería**

En la siguiente tabla, se enumeran las especificaciones de la batería de su Precision 7560.

### **Tabla 19. Especificaciones de la batería**

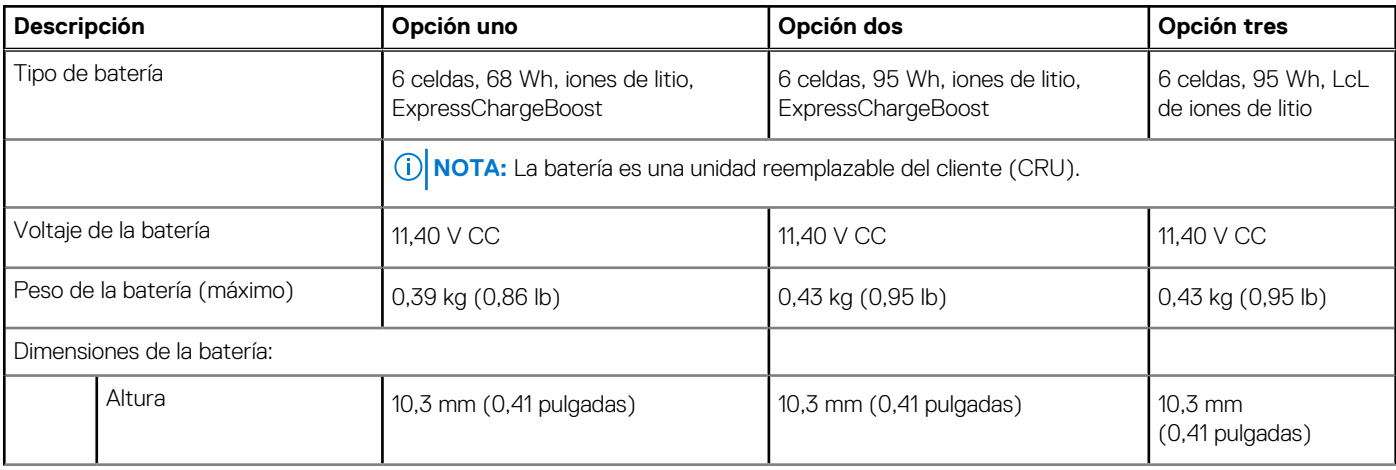

### **Tabla 19. Especificaciones de la batería (continuación)**

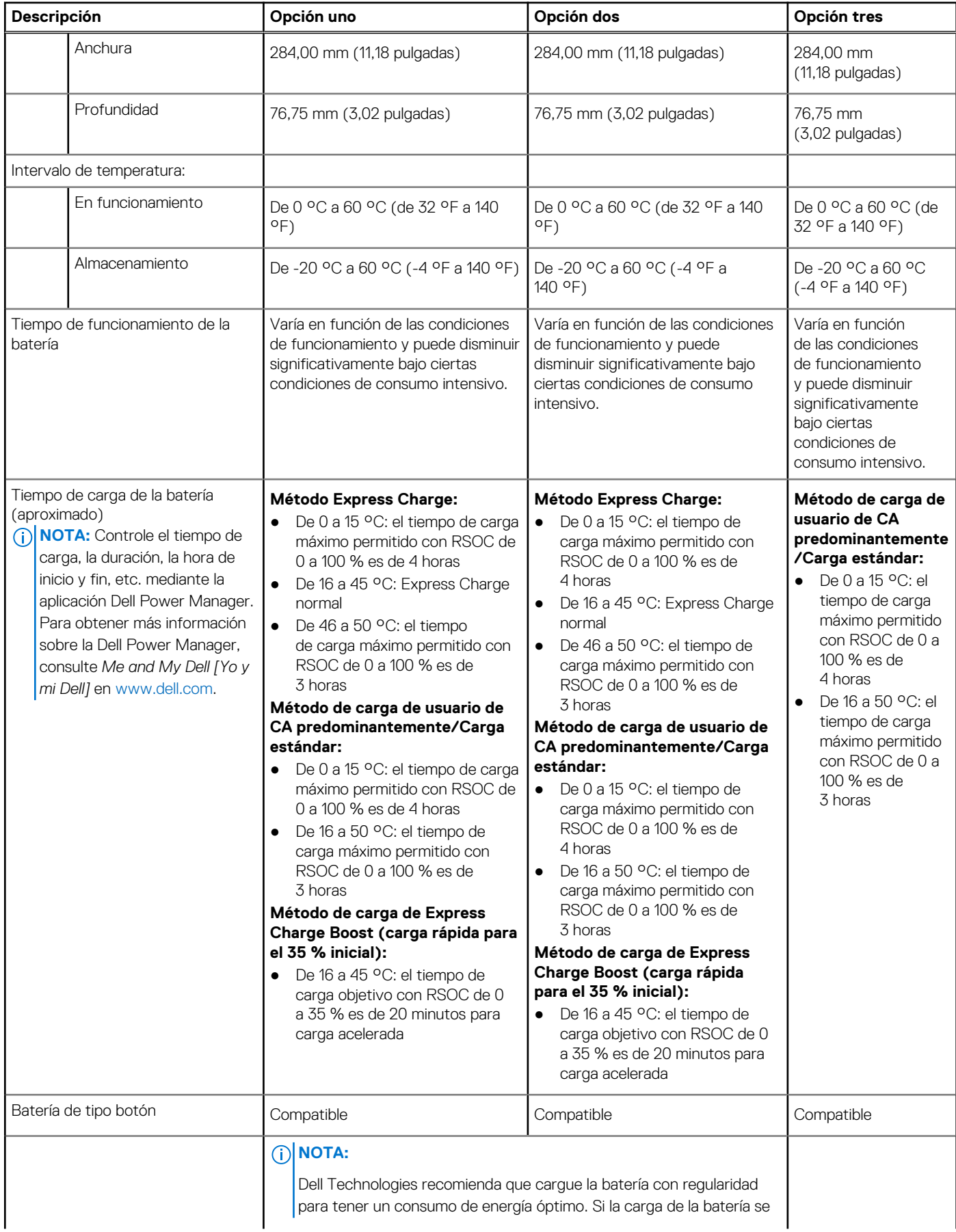

### <span id="page-22-0"></span>**Tabla 19. Especificaciones de la batería (continuación)**

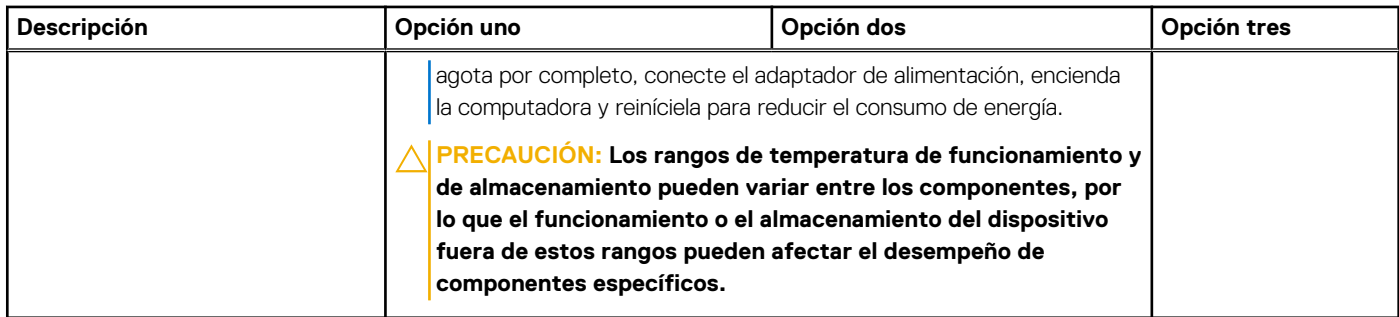

# **Pantalla**

En la siguiente tabla, se enumeran las especificaciones de la pantalla de Precision 7560.

### **Tabla 20. Especificaciones de la pantalla**

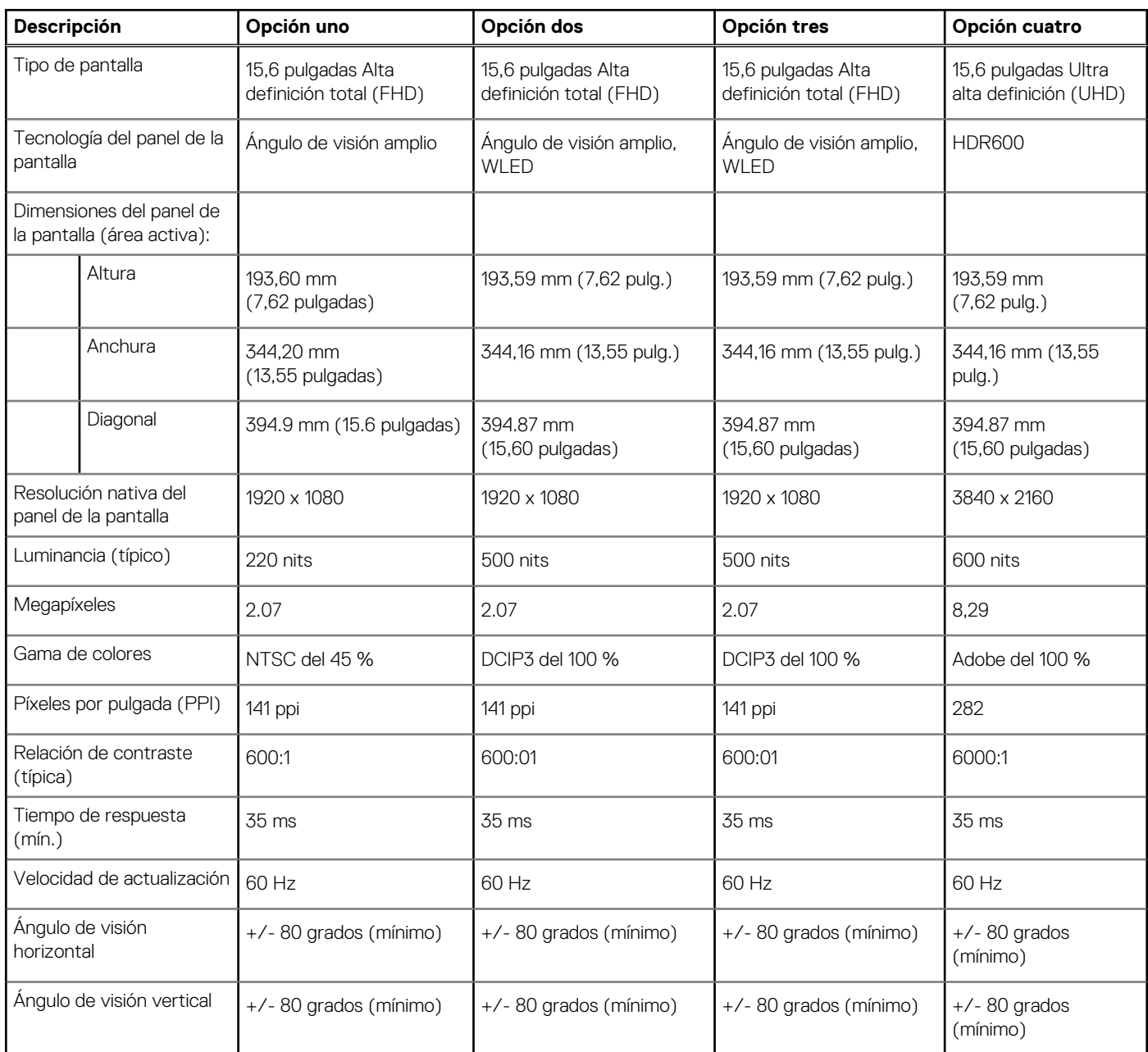

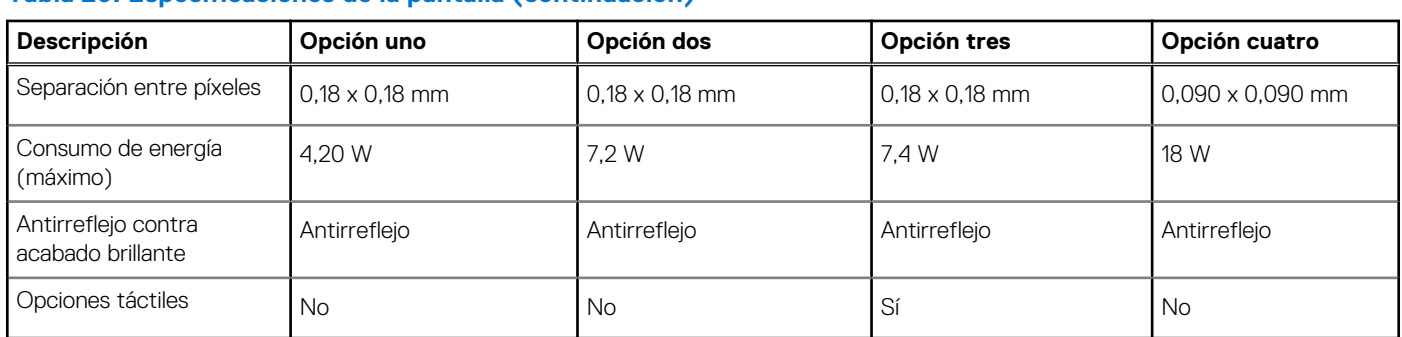

### <span id="page-23-0"></span>**Tabla 20. Especificaciones de la pantalla (continuación)**

# **Lector de huellas digitales (opcional)**

En la siguiente tabla, se enumeran las especificaciones del lector de huellas digitales de su Precision 7560.

### **Tabla 21. Especificaciones del lector de huellas digitales**

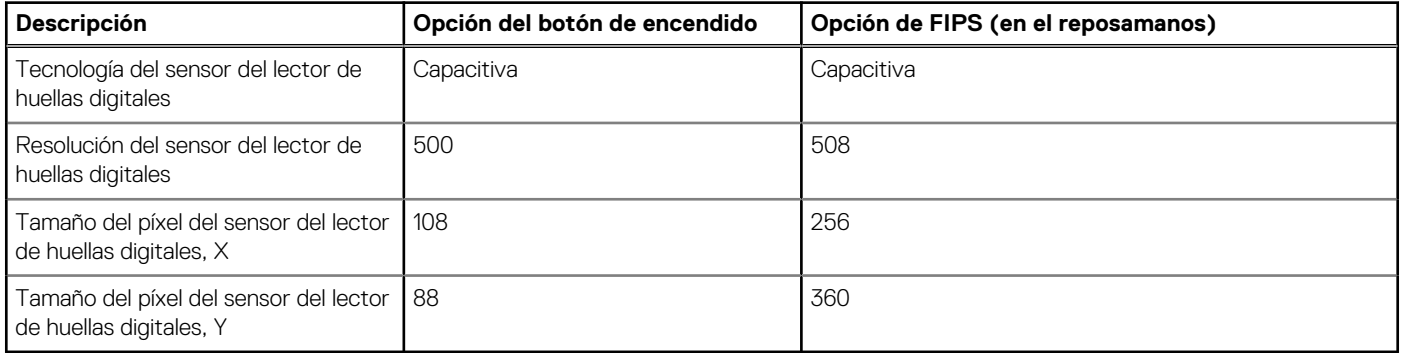

# **GPU: integrada**

En la siguiente tabla, se enumeran las especificaciones de la unidad de procesamiento de gráficos (GPU) integrada soportada por Precision 7560.

### **Tabla 22. GPU: integrada**

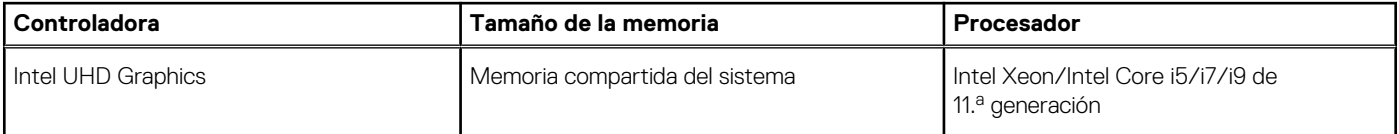

## **GPU: discreta**

En la siguiente tabla, se enumeran las especificaciones de la unidad de procesamiento de gráficos (GPU) discretos soportada por Precision 7560.

### **Tabla 23. GPU: discreta**

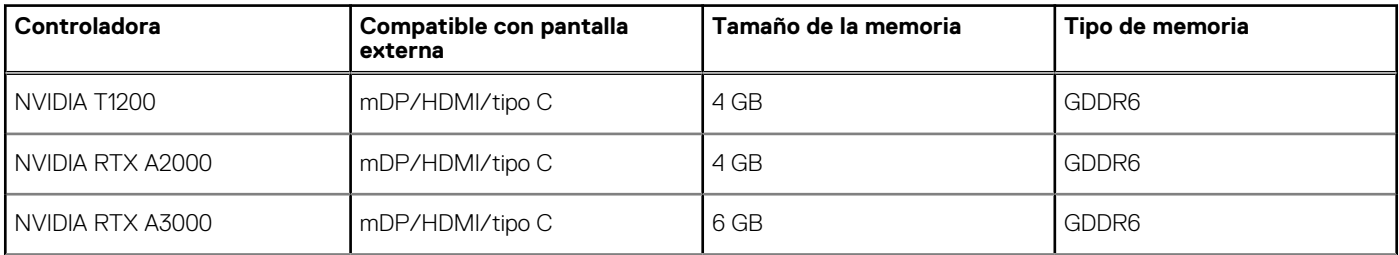

### <span id="page-24-0"></span>**Tabla 23. GPU: discreta (continuación)**

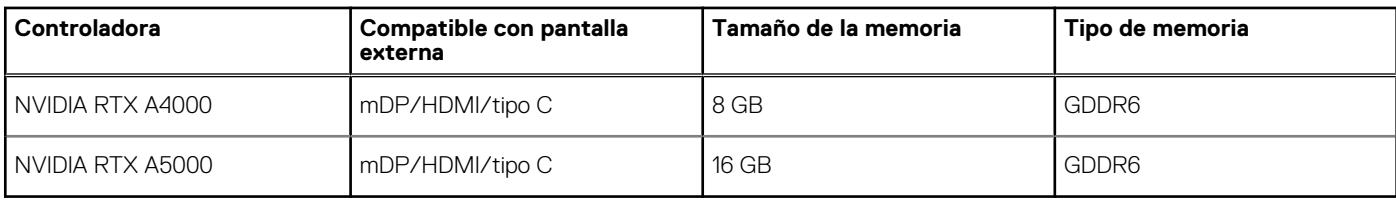

# **Tarjeta inteligente sin contacto**

### **Tabla 24. Tarjeta inteligente sin contacto**

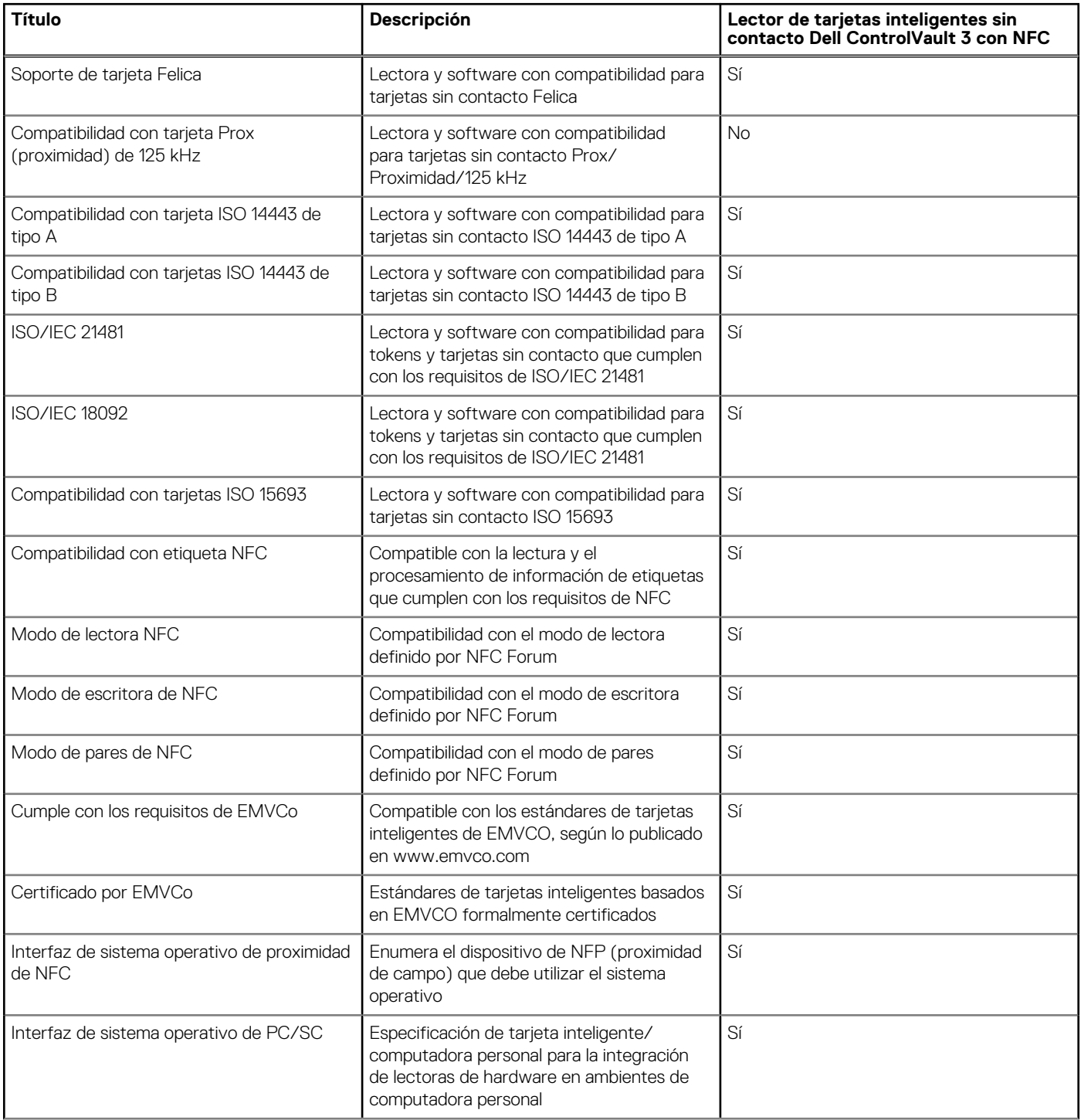

### <span id="page-25-0"></span>**Tabla 24. Tarjeta inteligente sin contacto (continuación)**

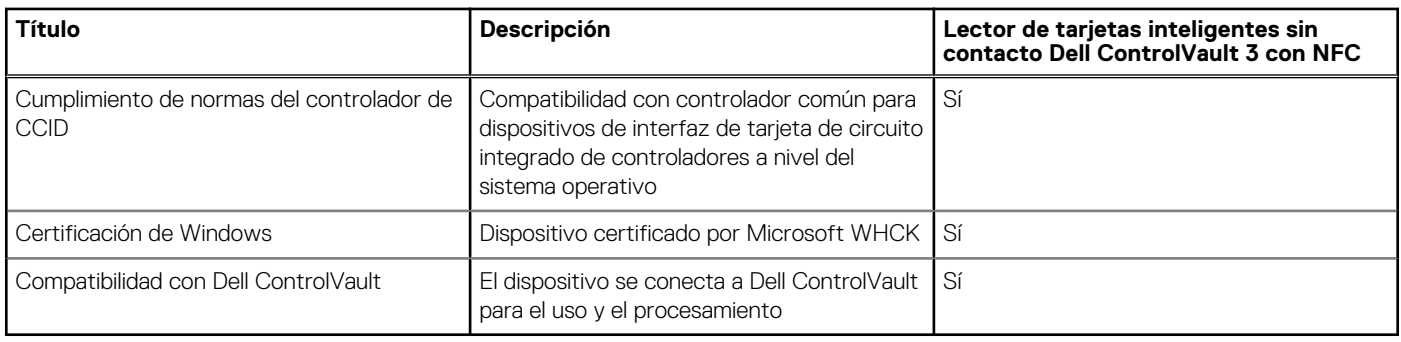

**NOTA:** Las tarjetas de proximidad de 125 KHz no son compatibles.

### **Tabla 25. Tarjetas compatibles**

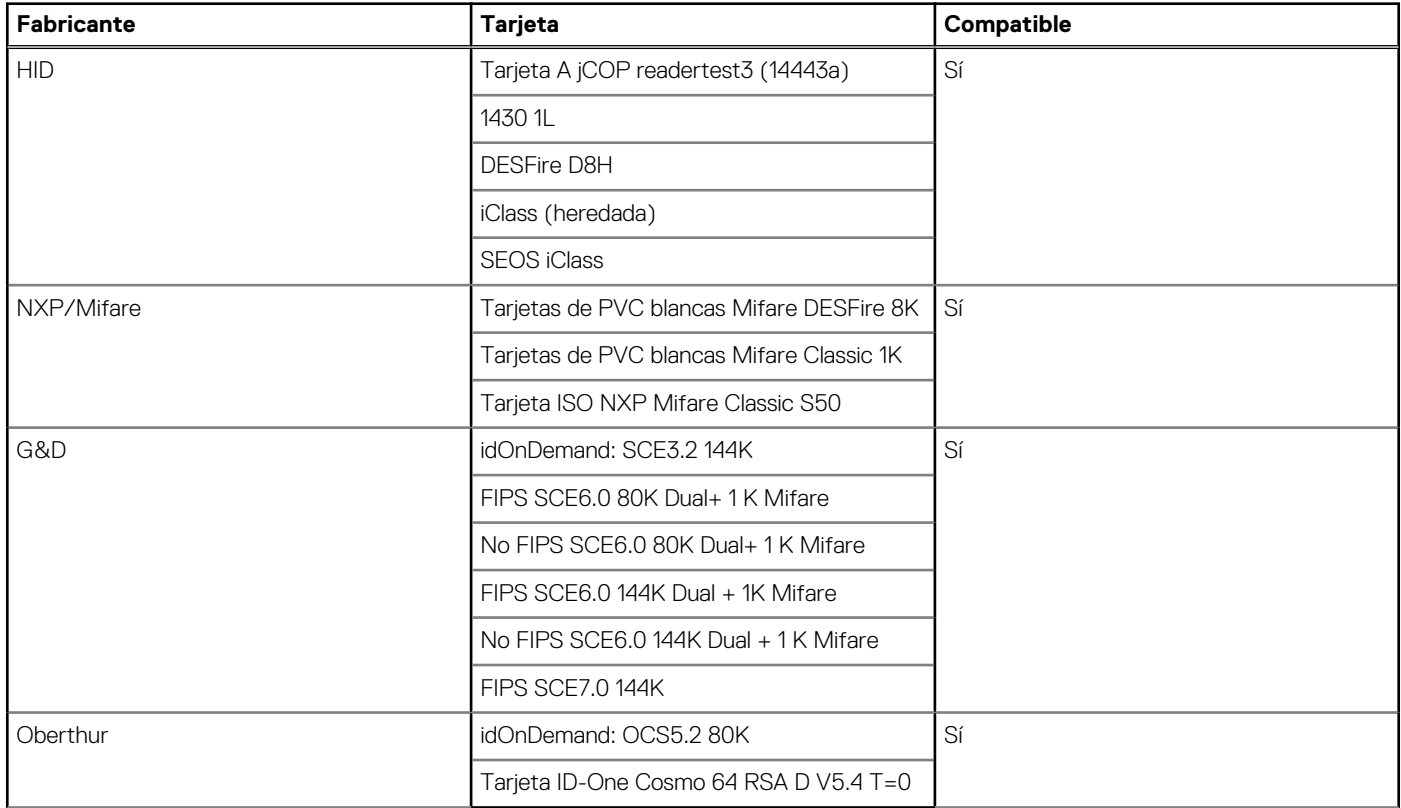

## **Entorno de almacenamiento y funcionamiento**

En esta tabla, se enumeran las especificaciones de funcionamiento y almacenamiento de Precision 7560.

**Nivel de contaminación transmitido por el aire:** G1 según se define en ISA-S71.04-1985

#### **Tabla 26. Entorno del equipo**

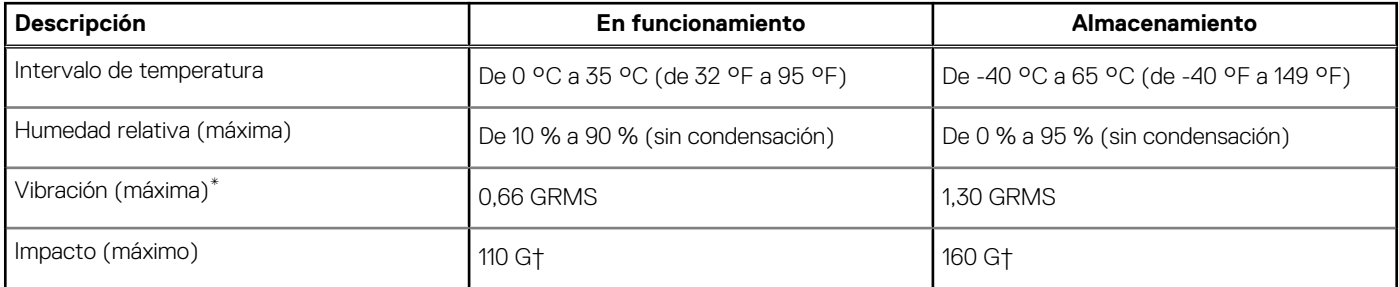

### **Tabla 26. Entorno del equipo (continuación)**

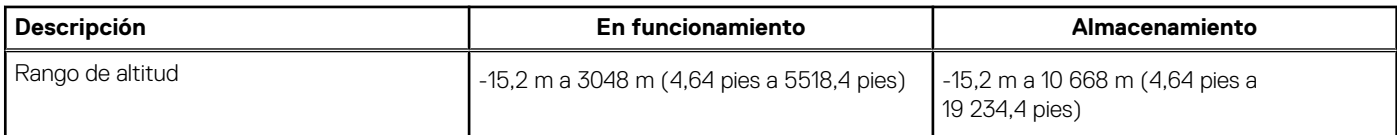

**PRECAUCIÓN: Los rangos de temperatura de funcionamiento y de almacenamiento pueden variar entre los componentes, por lo que el funcionamiento o el almacenamiento del dispositivo fuera de estos rangos pueden afectar el rendimiento de componentes específicos.**

\* Medido utilizando un espectro de vibración aleatoria que simula el entorno del usuario.

† Medido utilizando un pulso de media onda sinusoidal durante 2 ms cuando el disco duro está en uso.

# **Accesos directos del teclado**

<span id="page-27-0"></span>**NOTA:** Los caracteres del teclado pueden variar dependiendo de la configuración del idioma del teclado. Las teclas de acceso directo siguen siendo las mismas en todas las configuraciones de idiomas.

#### **Tabla 27. Lista de teclas de acceso directo del teclado**

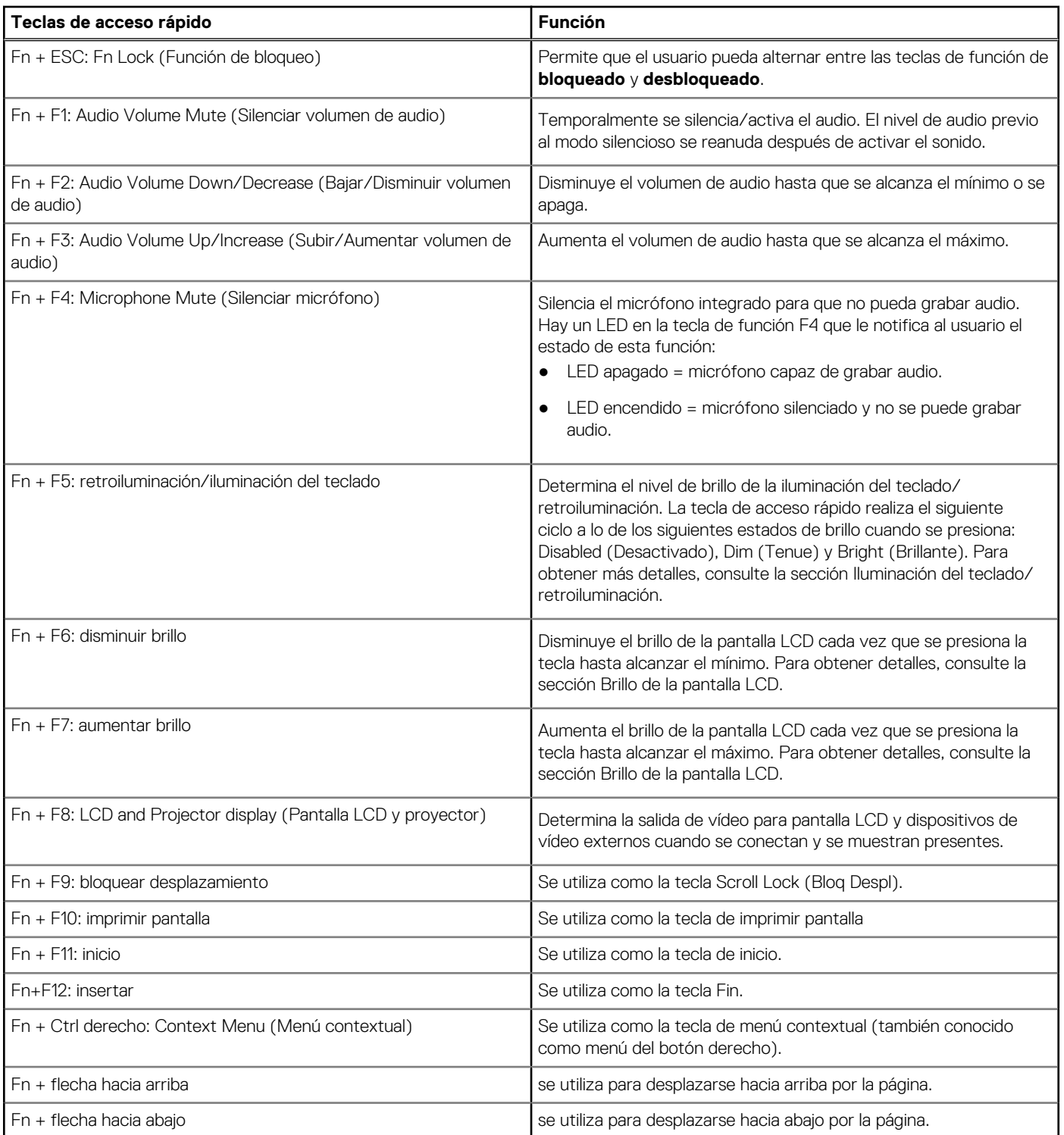

### **Tabla 27. Lista de teclas de acceso directo del teclado (continuación)**

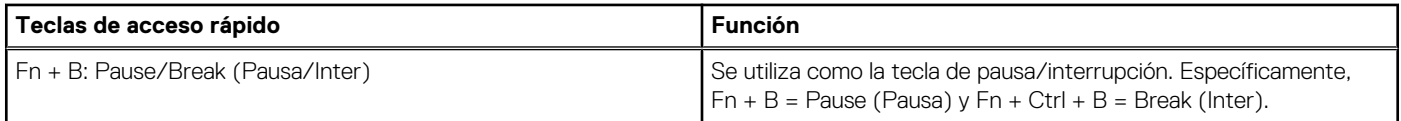

# **Obtención de ayuda y contacto con Dell**

### <span id="page-29-0"></span>Recursos de autoayuda

Puede obtener información y ayuda sobre los productos y servicios de Dell mediante el uso de estos recursos de autoayuda en línea:

#### **Tabla 28. Recursos de autoayuda**

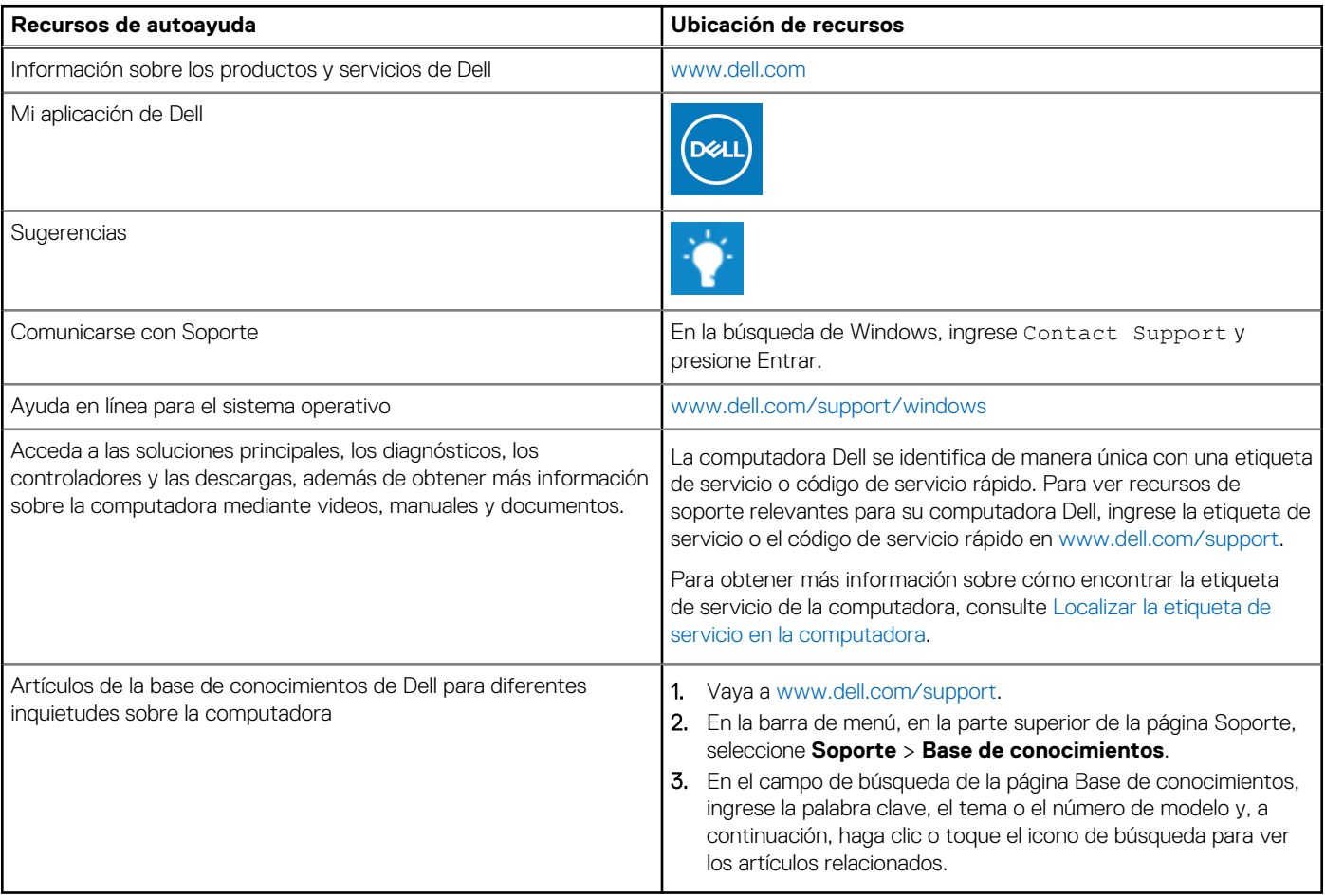

### Cómo ponerse en contacto con Dell

Para ponerse en contacto con Dell para tratar cuestiones relacionadas con las ventas, el soporte técnico o el servicio al cliente, consulte [www.dell.com/contactdell](https://www.dell.com/contactdell).

**NOTA:** Puesto que la disponibilidad varía en función del país/región y del producto, es posible que no pueda disponer de algunos servicios en su país/región.

**(i)** NOTA: Si no tiene una conexión a Internet activa, puede encontrar información de contacto en su factura de compra, en su albarán de entrega, en su recibo o en el catálogo de productos de Dell.